# **Service Pack 01.21 - Novidades**

```
À Prova de Falhas
     LINXERP-336 | Validação de Chave NF-e
     LINXERP-920 | Regime tributário
     LINXERP-2645 | Validação de cliente para faturamento de NF
     LINXERP-2650 | Item Fiscal
     LINXERP-3800 | Links para Documentação no Linx Share
Linx ERP
     LINXERP-412 | Versão 8.01.0005 do Linx ERP
FCA - Financeiro, Contábil e Ativo
     LINXERP-325 | Conciliação GEtnet
     LINXERP-457 | Geração DCTF
     LINXERP-612 | Status do Ativo
     LINXERP-763 | Centro de Custo Padrão de Loja
     LINXERP-951 | Vencimento de Aviso de Crédito
     LINXERP-4791 | Vincular Credenciadora de Cartão
     LINXERP-3280 | Número Bancário
     LINXERP-3549 | Resumo de Apuração
     LINXERP-5201 | Itens com depreciação finalizada
     LINXERP-5979 | Administradora TEF
     LINXERP-6042 | Pesquisa por período
Fiscal
     LINXERP-358 | Importação de Custo Médio com Grade
     LINXERP-442 | Saldo Final DMA e SPED
     LINXERP-820 | REINF
     LINXERP-2369 | Sped Contábil | Registro J150
     LINXERP-2406 | Geração DMA
     LINXERP-2742 | Registro C880
     LINXERP-3056 LINXERP-3066, LINXERP-3074, LINXERP-3158 E LINXERP-3512 | TO | GIAM
     LINXERP-3082 | Sintegra
     LINXERP-3168 | Importação de LCF
     LINXERP-4011 | Registro C500/C590 SPED
     LINXERP-4071 | Empresa na Chave Primária da LCF
     LINXERP-4140 | Limpar dados de tabela LCF
     LINXERP-4378 | Registro F600
     LINXERP-4385 | SC | Tabelas de Código Fiscal Sped
     LINXERP-4392 | RS | Registro E115
     LINXERP-4413 e LINXERP-4418 | EFD ICMS-IPI | Leiaute 2020
     LINXERP-4441 | MG | Registros do e-Ressarcimento no Sintegra
     LINXERP-4628 | SC | DIME e DCIP
     LINXERP-4816 | AP | Tabela 5.3
     LINXERP-4823 | SC | Códigos de Ajuste EFD-ICMS
     LINXERP-5196 | Importação LCF
     LINXERP-5347 | Adequação Leiaute Reinf 1.5
     LINXERP-5406 | Ajustes automáticos por devolução R2060
     LINXERP-5838 | Leiaute 1.5.1 da EFD-Reinf
SCM - Supply Chain Management
     LINXERP-344 | Coluna Valor Total
     LINXERP-377 | NT 2018.001 v1.10 | Chave Natural
     LINXERP-384 | NF de entrada própria de Devolução
     LINXERP-422 | Cadastro de Fornecedor
     LINXERP-537 | Rateio de Pedido de Venda
     LINXERP-780 | Entrada de NF de Serviço
     LINXERP-792 | NF com tipo de operação 202
```
[LINXERP-953 | NT 2019.001 versão 1.40](#page-27-0) [LINXERP-1884 | Descrição de Item Fiscal](#page-27-1) [LINXERP-2475 | Campo Sujeito a Subst. Tributária](#page-27-2) [LINXERP-2514 | Novos Códigos de Enquadramento de IPI](#page-29-0) [LINXERP-2621 | Novos Códigos NCM e TIPI](#page-30-0) [LINXERP-2883 | Rateio de Pedido de Venda](#page-31-0) [LINXERP-2903 | Nota Fiscal com ICMS-BTS](#page-31-1) [LINXERP-2925 | Indicador de Terceiro](#page-31-2) [LINXERP-3090 | Botão Transportadora](#page-31-3) [LINXERP-3170 | Campo Cl. Varejo](#page-31-4) [LINXERP-3585 | Agrupamento de Cliente/Fornecedor](#page-31-5) [LINXERP-4233 e LINXERP-5538 | NT 2019.001 Versão 1.40](#page-32-0) [LINXERP-4808 | Atualização Tabela NCM](#page-32-1) [Varejo](#page-32-2) [LINXERP-1938 | Validação do Campo Endereço](#page-33-0) [LINXERP-4521 | Integrações de Loja](#page-33-1) [LINXPOS-3273 | Resumo das vendas por data e origem da venda](#page-33-2)

∧ Além da liberação das Novidades e Correções, o Service Pack 01.21 conta com a inserção de blindagens à prova de falhas aplicadas em alguns dos principais processos realizados pelo Linx ERP. O objetivo é diminuir a ocorrência de lacunas nessas operações e garantir o dinamismo de nossos produtos. Acompanhe a seguir as blindagens realizadas nesse SPK.

## <span id="page-1-0"></span>À Prova de Falhas

#### <span id="page-1-1"></span>**LINXERP-336 | Validação de Chave NF-e**

As telas do módulo de entrada de notas fiscais do Linx ERP receberam implementações para aplicar validação da chave NF-e indicada durante a entrada da NF com os dados do terceiro. As validação é aplicada aos campos **UF do Terceiro**, **CNPJ do Terceiro**, **Número da NF** e **Série**.

Após a validação, caso seja registrada divergência em algum dado, é exibida mensagem na tela utilizada informando qual o campo divergente. Nesses casos, mesmo com a divergência a tela não impede que a nota fiscal seja salva.

#### **Como Funciona**

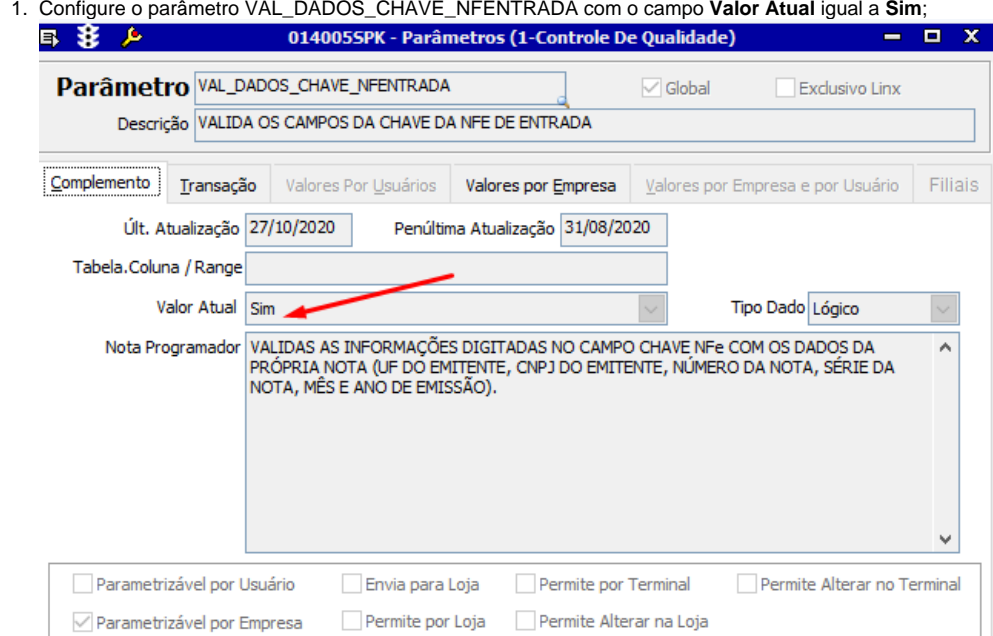

2. Acesse a tela 005102 - Entrada de Notas Fiscais de Produto Acabado e consulte uma entrada de NF que possua chave NF-e cadastrada;

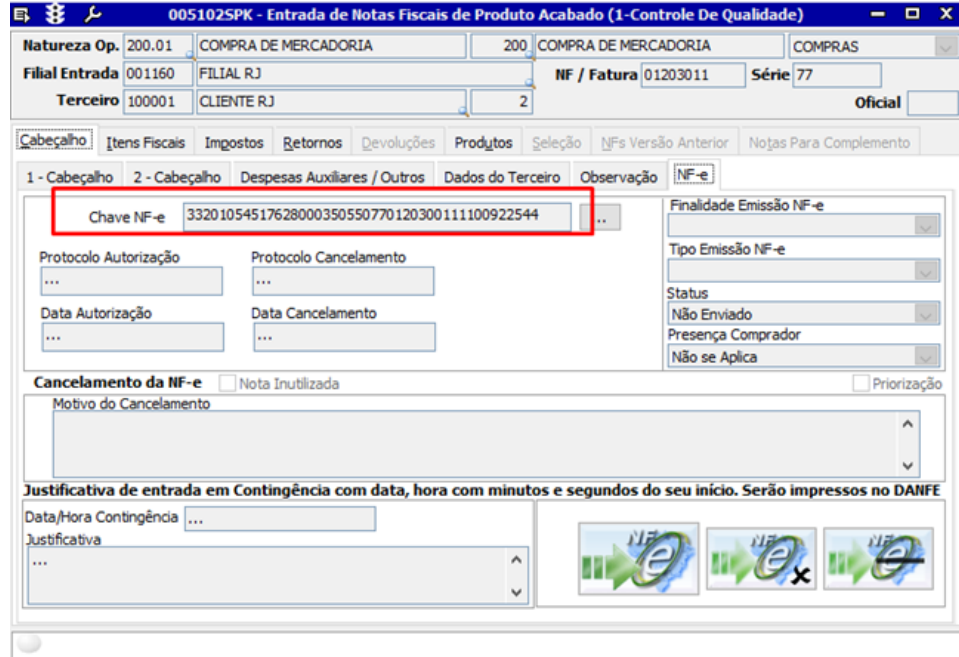

3. Clique para editar a NF e altere a chave NF-e. Será exibida a seguinte mensagem:

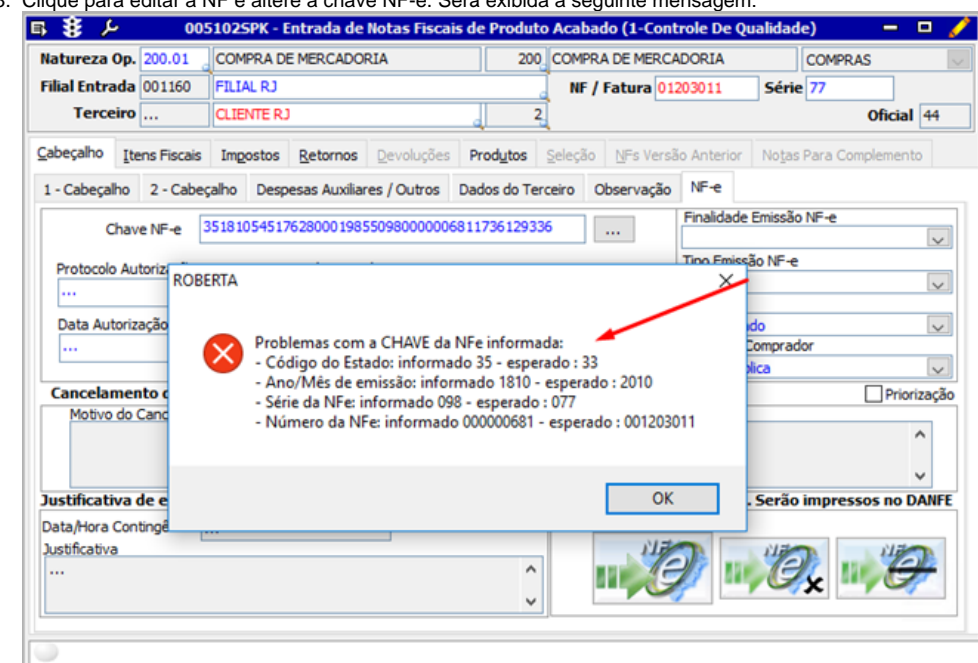

⊘ Essa regra se aplica a todas as demais telas de entrada de notas fiscais do Linx ERP.

#### <span id="page-4-0"></span>**LINXERP-920 | Regime tributário**

A tela 009075 - Exceção de Imposto passou a validar o regime tributário da filial informada ao salvar uma nova exceção de imposto. Dessa forma, quando no cadastro da exceção de impostos existir uma filial vinculada, o regime tributário é validado através do campo indicador de terceiro no cadastro da filial.

#### <span id="page-4-1"></span>**LINXERP-2645 | Validação de cliente para faturamento de NF**

Aplicada blindagem no processo de faturamento de nota fiscal a partir da tela 100101 - Faturamento de Produto Acabado a fim de validar se o cliente indicado na NF possui cadastro ativo no Linx ERP.

#### **Como funciona**

Ao cadastrar uma NF para faturamento na tela 100101 - Faturamento de Produto Acabado cujo cliente não esteja cadastrado no Linx ERP, será exibida a seguinte mensagem:

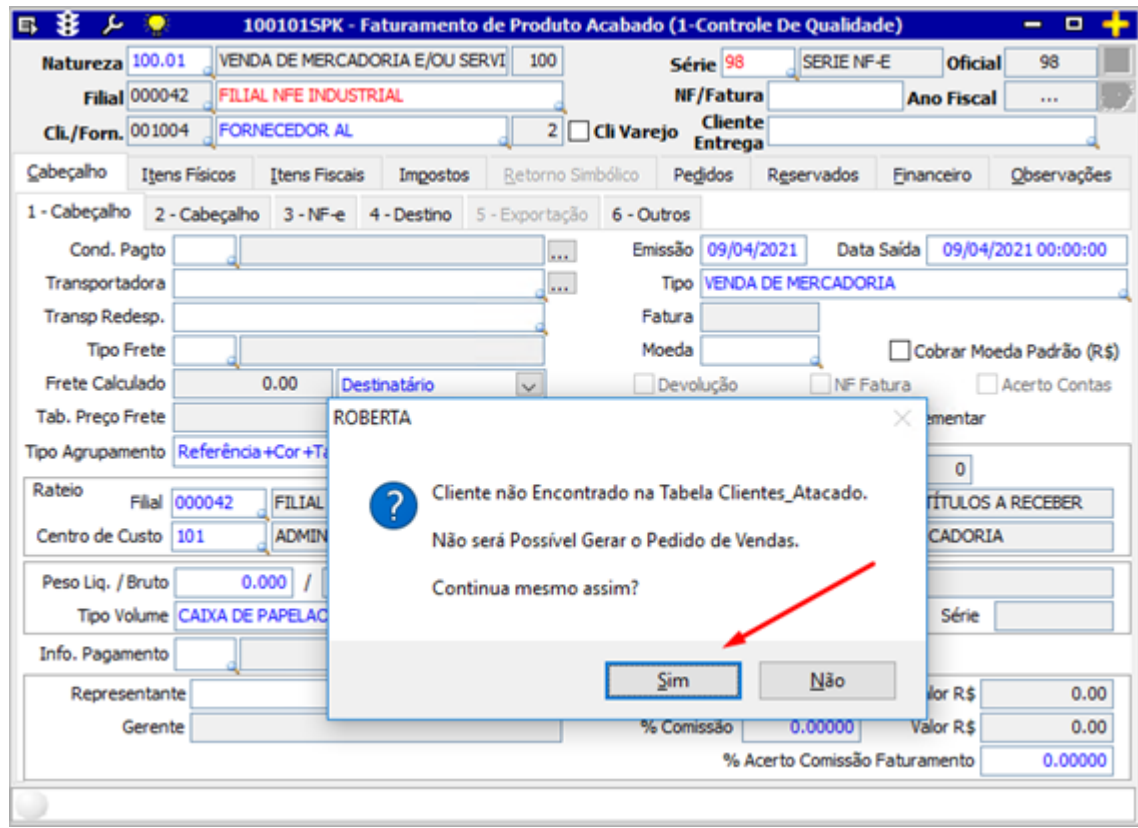

Caso clique no botão **Sim**, será exibida a mensagem:

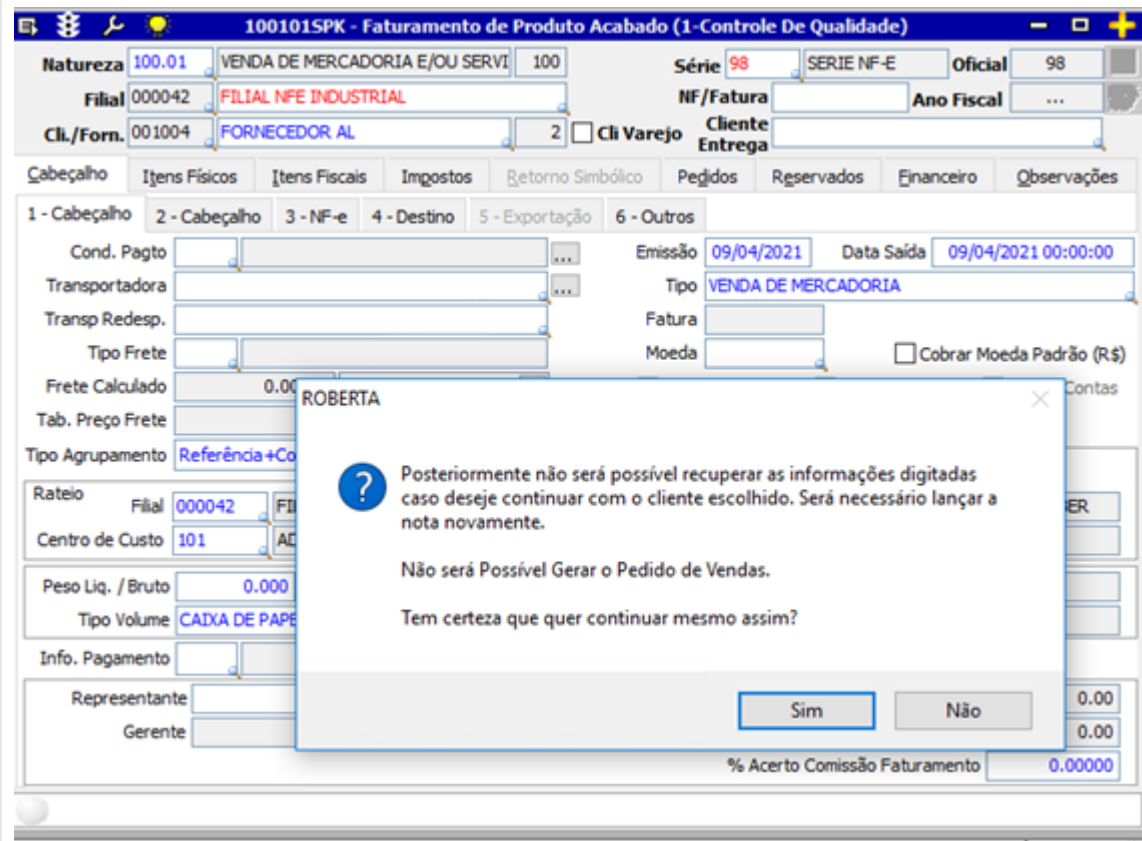

Nesses casos, não será possível salvar a nota fiscal após o faturamento, e será exibida a mensagem:

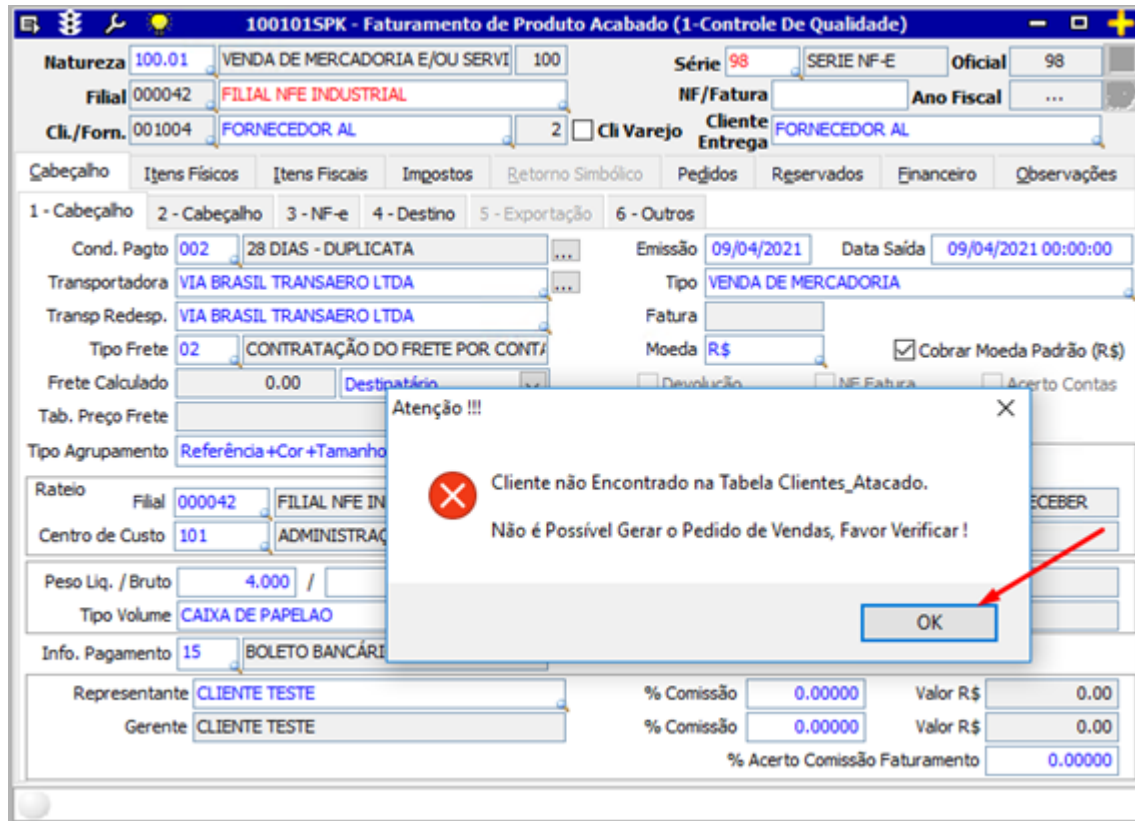

Para que o processo de faturamento seja concluído corretamente, acesse a tela 001016 - Fornecedores e cadastre as informações do cliente. Antes de finalizar o cadastro, marque o checkbox **Cliente Atacado**.

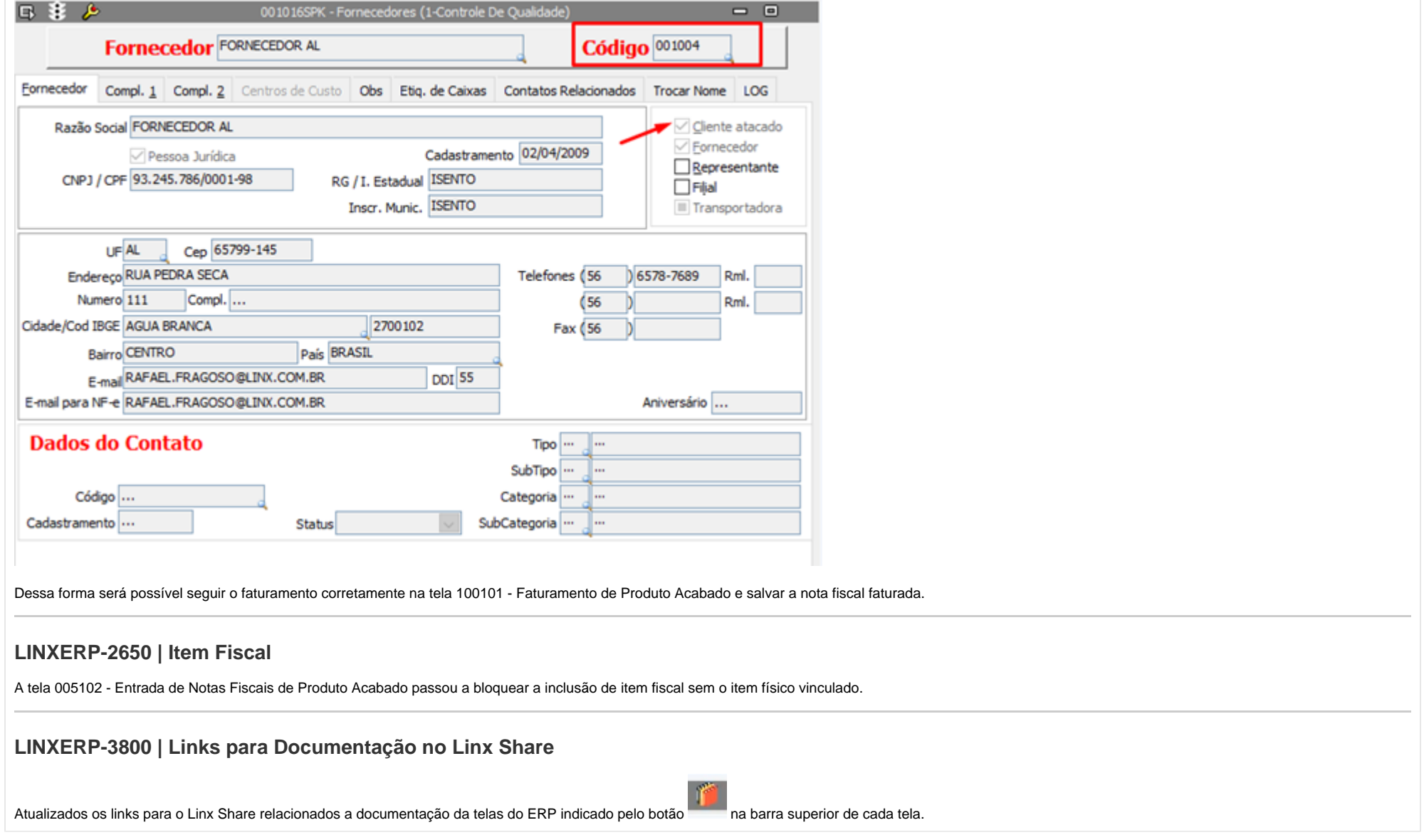

<span id="page-8-2"></span><span id="page-8-1"></span><span id="page-8-0"></span>Linx ERP

## <span id="page-9-0"></span>**LINXERP-412 | Versão 8.01.0005 do Linx ERP**

Implementada a versão **8.01.0005** do executável do Linx ERP, que traz a atualização da DLL LNSecurity na compilação do executável com framework 8.1.5.

Para mais detalhes sobre a versão, bem como o setup e o passo a passo para a instalação, [clique aqui](https://share.linx.com.br/x/Z9UhDQ).

## <span id="page-9-1"></span>FCA - Financeiro, Contábil e Ativo

## <span id="page-9-2"></span>**LINXERP-325 | Conciliação GEtnet**

Realizados ajustes de performance no processamento de conciliação Getnet a fim de otimizar o tempo da operação a partir da tela 009192 - Conciliação Automática de Cartões.

## <span id="page-9-3"></span>**LINXERP-457 | Geração DCTF**

A tela 012058 - DCTF passou a utilizar o parâmetro GERA\_RETENCAO\_EMISSAO a fim de indicar se o filtro de geração do DCTF deve ser aplicado pela data de emissão ou pela data de recebimento do documento.

#### **Como funciona**

Quando o parâmetro GERA\_RETENCAO\_EMISSAO estiver indicado com o campo **Valor Atual** igual a **Sim** o Linx ERP gera os títulos pela data de emissão das notas.

Quando o parâmetro GERA\_RETENCAO\_EMISSAO estiver indicado com o campo **Valor Atual** igual a **Não** o Linx ERP gera os títulos pela data de recebimento das notas.

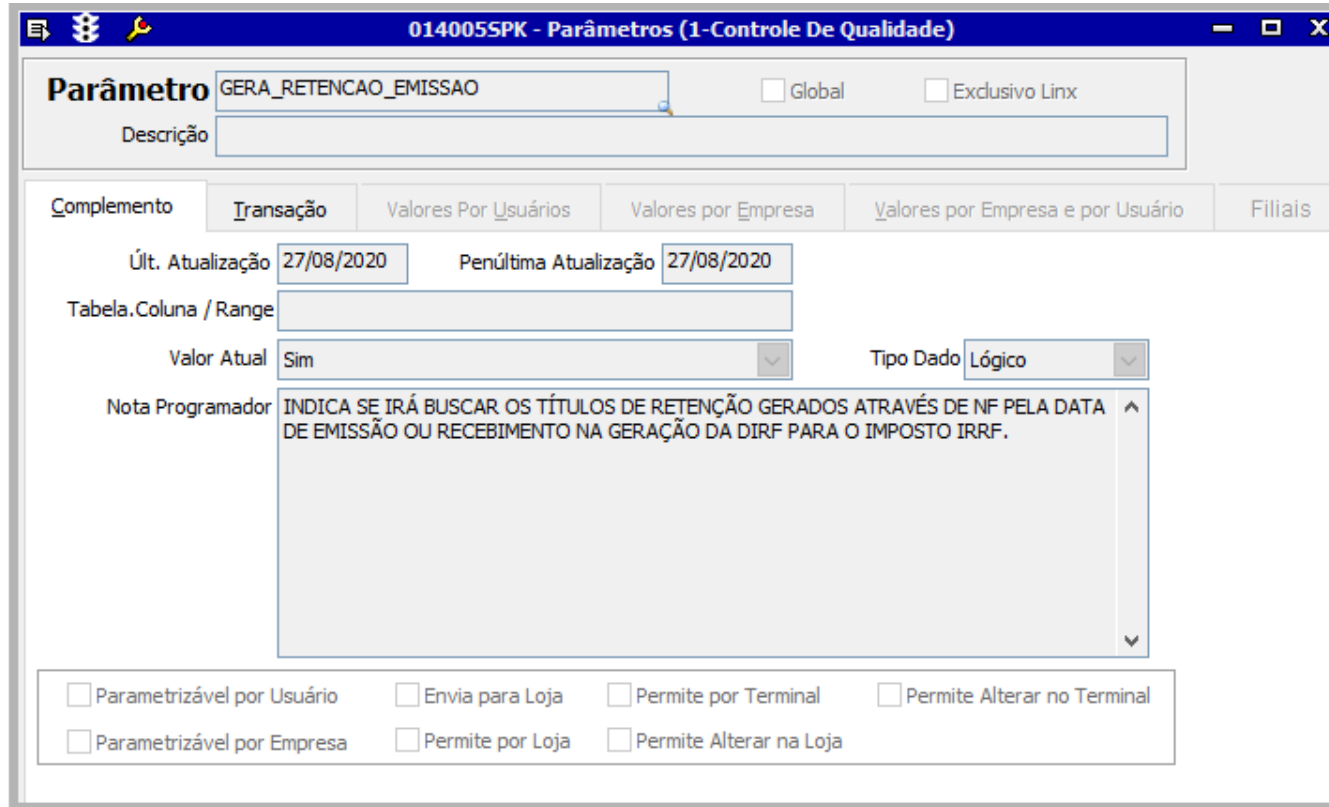

O valor default deste parâmetro é **Não**. Este parâmetro serve apenas para títulos originários de notas fiscais.

### <span id="page-10-0"></span>**LINXERP-612 | Status do Ativo**

As telas 013008 - Baixa de Imobilizado e 013018 - Baixa Em Lote de Imobilizado foram implementadas a fim de permitir atualizar o cadastro de ativo de acordo com o status informado após a movimentação da baixa de lote.

#### **Como funciona**

As telas 013008 - Baixa de Ativo Imobilizado e 013018 - Baixa em Lote de Imobilizado receberam o uso do campo **Status** que permite indicar o novo status do ativo após a baixa.

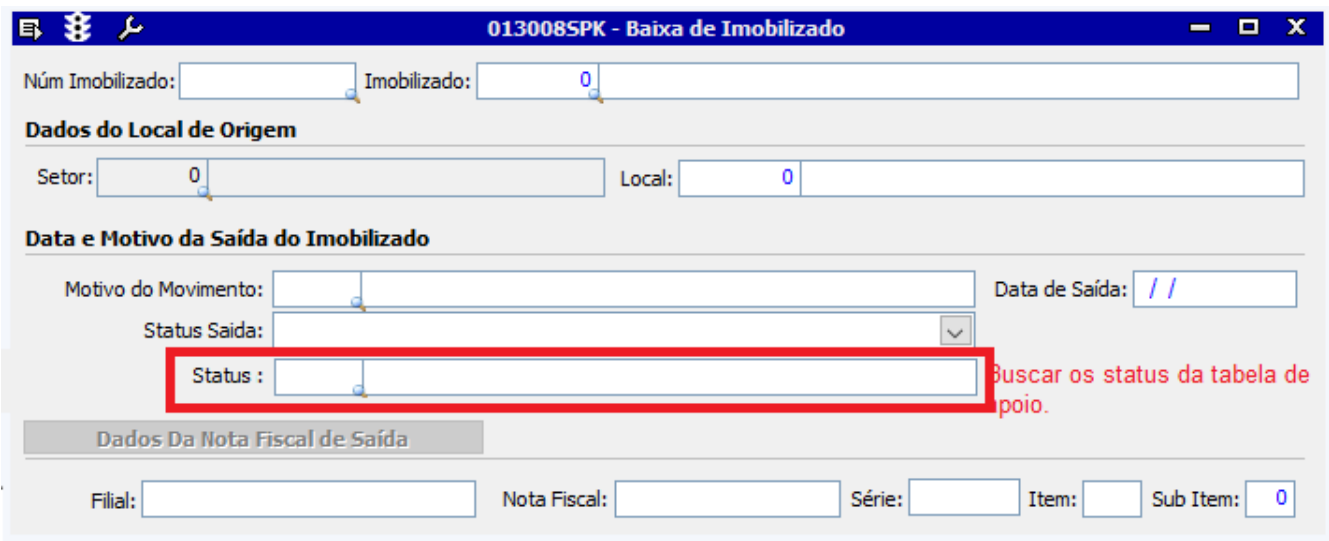

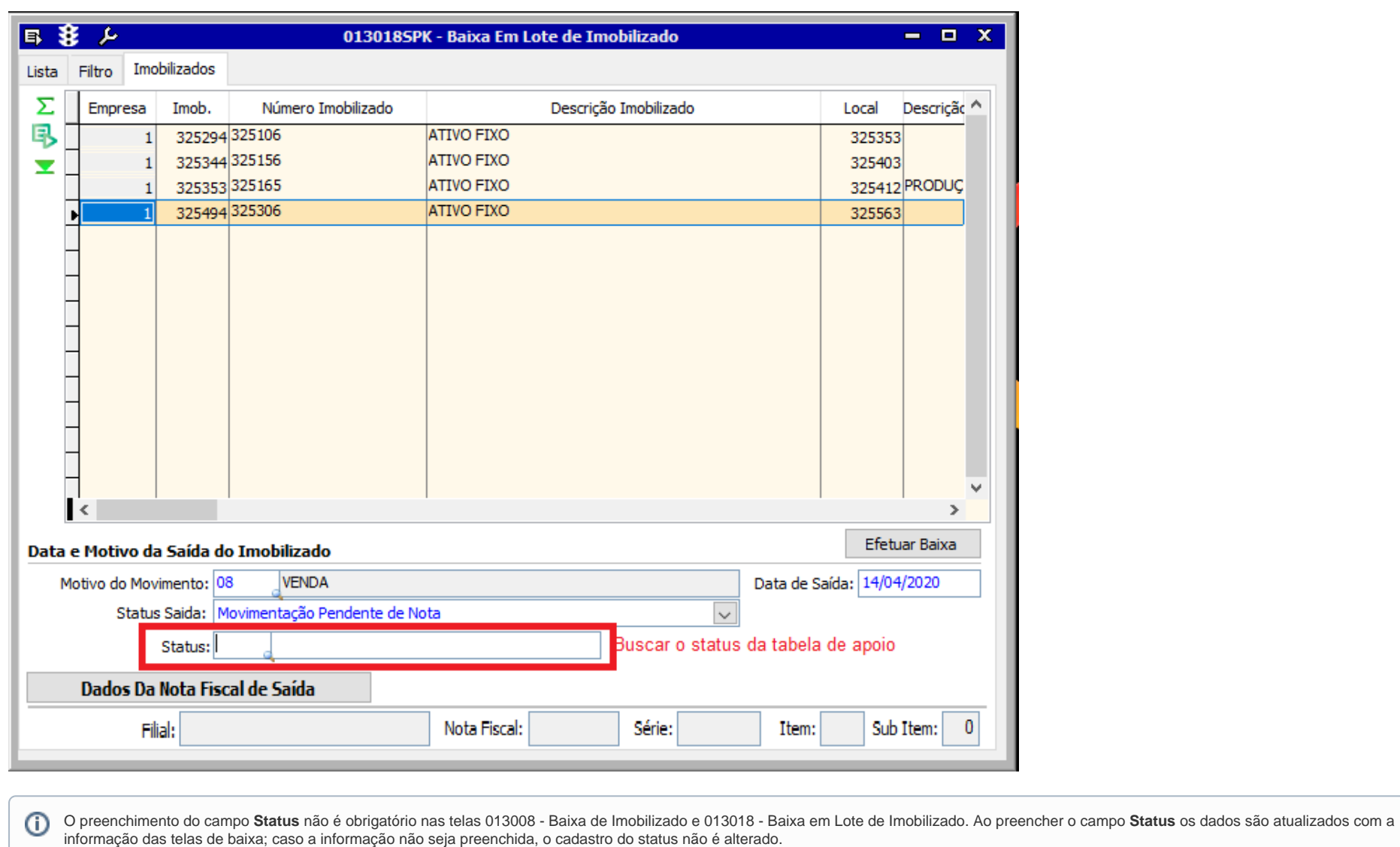

O status seleciona na tela 013018 - Baixa de Imobilizado será o mesmo para todos os imobilizados selecionados.

<span id="page-12-0"></span>**LINXERP-763 | Centro de Custo Padrão de Loja**

O Linx ERP foi implementado com o processo de geração de lançamentos contábeis com centro de custo padrão de loja. Para atender a nova função, foi criado o novo parâmetro RATEIO CENTRO CUSTO PADRAO LOJA.

#### **Como funciona**

O parâmetro RATEIO\_CENTRO\_CUSTO\_PADRAO\_LOJA permite habilitar um centro de custo padrão para as telas de requisições, que deve ser definido no campo **Valor Atual** do parâmetro. Dessa forma as telas será carregadas com o centro de custo padrão indicado no respectivo campo.

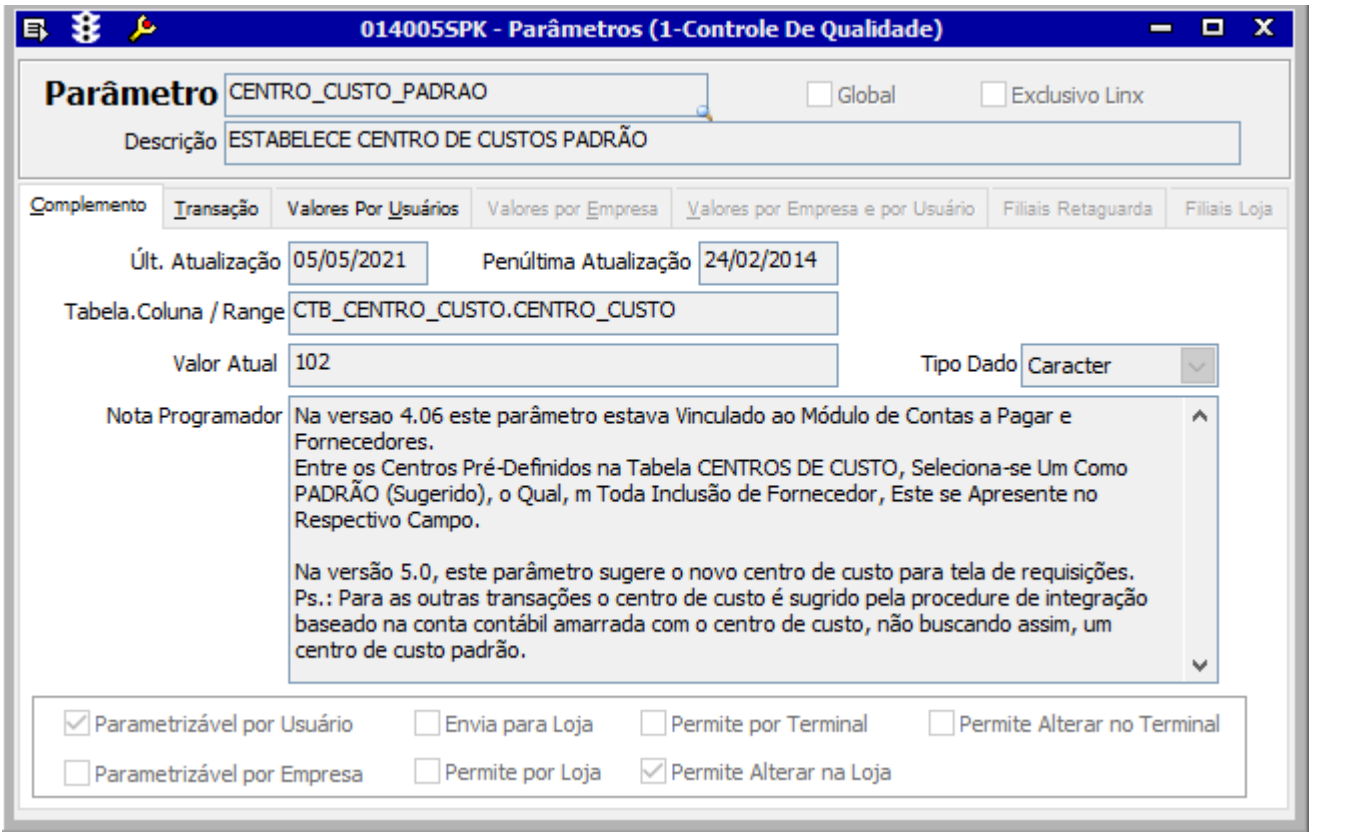

## <span id="page-13-0"></span>**LINXERP-951 | Vencimento de Aviso de Crédito**

Criado no Linx ERP o parâmetro DIAS\_VENCTO\_IAC\_DEV, que tem por finalidade definir a quantidade de dias a vencer do aviso de crédito gerado pela devolução de uma venda, cujo preenchimento do campo **Valor Atual** indica o total de dias a contar para a data de vencimento do aviso, seja de loja ou retaguarda.

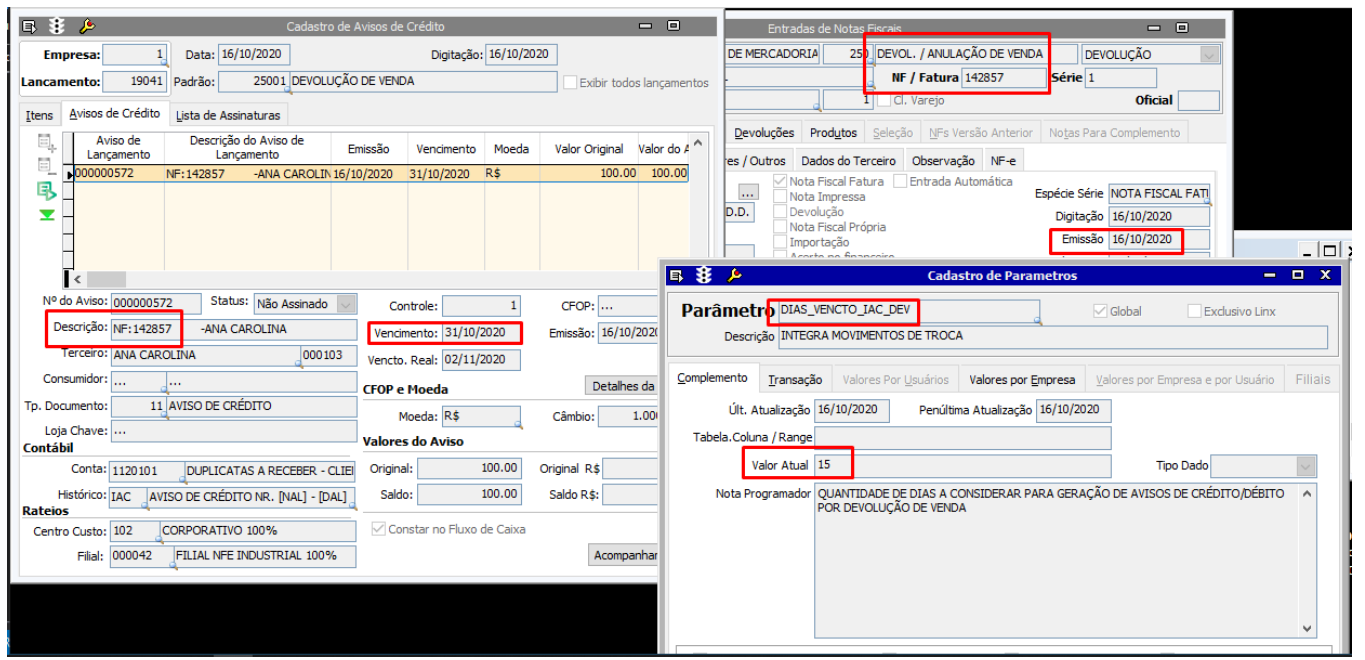

## <span id="page-14-0"></span>**LINXERP-4791 | Vincular Credenciadora de Cartão**

A tela 095010 - Administradora de Cartão recebeu validação ao vincular credenciadora de cartão a fim de evitar que esta seja salva sem o CNPJ. Nesses casos, será exibida a seguinte mensagem amigável:

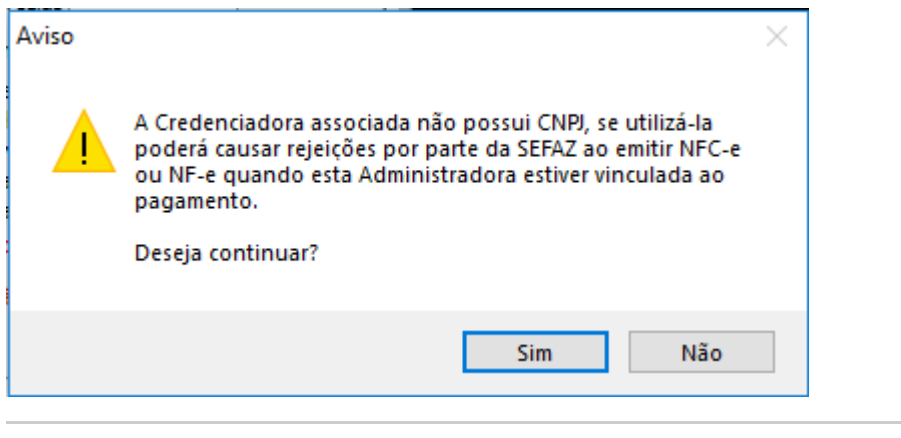

<span id="page-14-1"></span>**LINXERP-3280 | Número Bancário**

A tela 009035 - Borderô de Título a Receber foi implementada com o uso do checkbox **Não Atualiza Número Bancário** na guia **Borderô**, que quando selecionado impede que o Número Bancário indicado nas remessas seja atualizado após alterar lancamentos.

#### <span id="page-15-0"></span>**LINXERP-3549 | Resumo de Apuração**

Efetuada melhoria de performance na tela 012006 - Resumo de Apuração com o objetivo de otimizar o tempo de resposta em consultas e na gravação de apurações.

### <span id="page-15-1"></span>**LINXERP-5201 | Itens com depreciação finalizada**

A tela 013016 - Consulta Movimentação por Classe e Subclasse foi implementada a fim de que, ao realizar buscas por período, constem nas quias Lista, Inventário Inicial e Inventário Final os itens com a depreciação finalizada cujos registros permanecem no módulo de Imobilizado. Dessa forma, esses itens também passam a constar em relatórios de imobilizados extraídos a partir da tela.

#### <span id="page-15-2"></span>**LINXERP-5979 | Administradora TEF**

O Linx ERP foi implementado com novas opções para Administradora no TEF a fim de atender aos pagamentos com QR Linx.

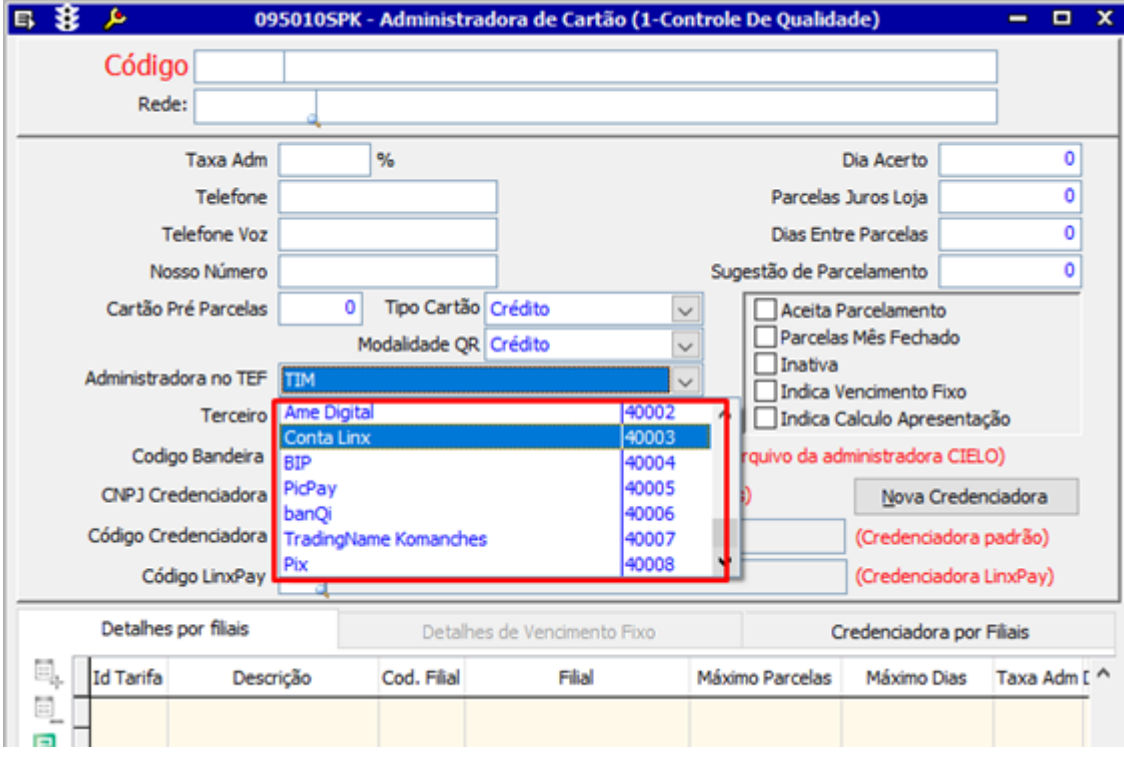

### <span id="page-16-0"></span>**LINXERP-6042 | Pesquisa por período**

Ao efetuar uma consulta por período anterior ao da data da baixa a partir da tela 013016 - Consulta Movimentação por Classe e Subclasse, os bens baixados passam a ser exibido nos resultados da pesquisa.

#### <span id="page-16-1"></span>Fiscal

## <span id="page-16-2"></span>**LINXERP-358 | Importação de Custo Médio com Grade**

Com o objetivo de adequar o Sped Fiscal para a geração do Bloco H, o Linx ERP foi implementado com o uso do parâmetro PERIODO\_INICIO\_SPED\_SKU, que permite estabelecer o período inicial para importar as informações de fechamento de custo médio por grade para o LCF.

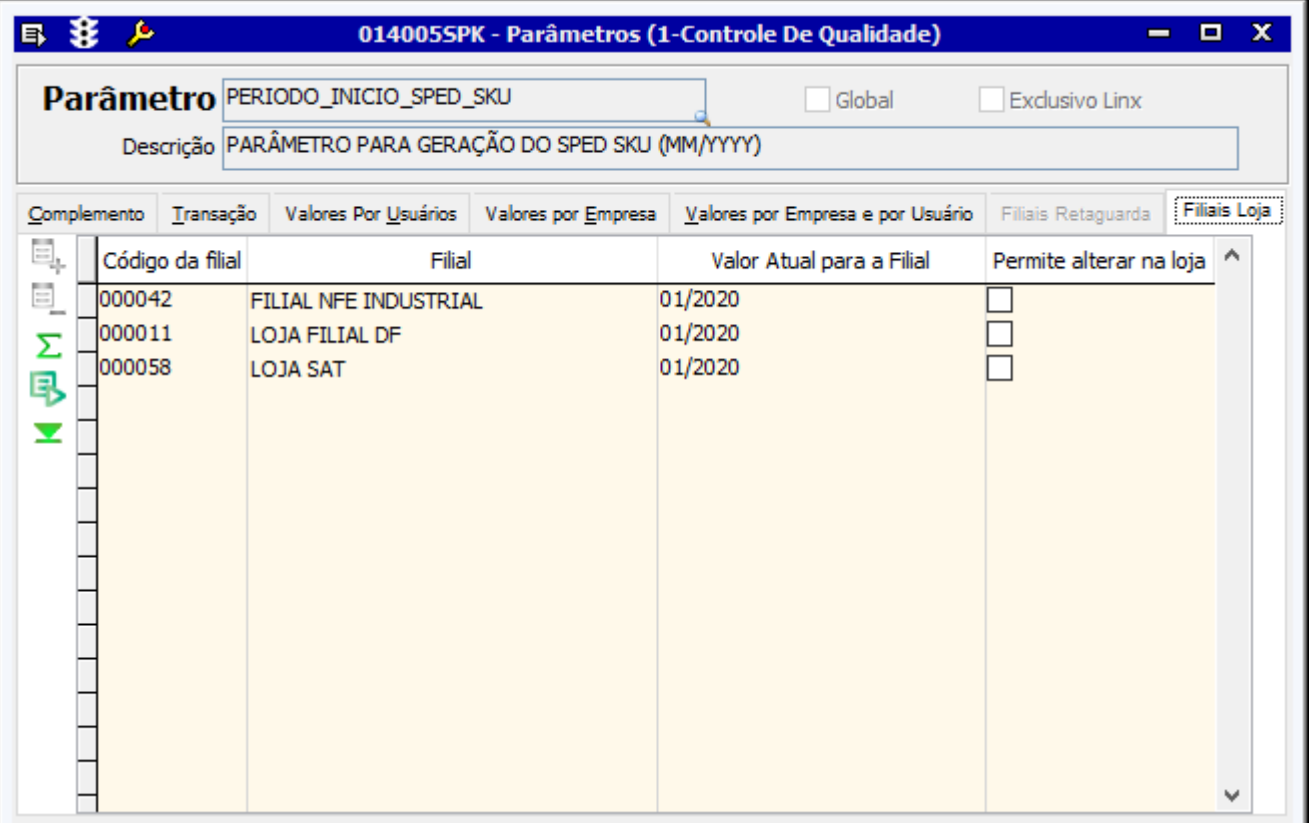

#### **Como funciona**

Ao incluir uma data no parâmetro PERIODO\_INICIO\_SPED\_SKU, realize a importação das as informações para o LCF a partir da tela 012352 - Importação de Dados para o LCF informando o custo médio do inventário; serão apresentados somente os custos fechados por grade. Posteriormente, gere o Sped informando o ID do custo médio importado.

## <span id="page-17-0"></span>**LINXERP-442 | Saldo Final DMA e SPED**

Efetuado tratamento na geração do saldo final do DMA e do SPED a fim de impedir divergências nos valores quando relativos ao mesmo período.

## <span id="page-17-1"></span>**LINXERP-820 | REINF**

Realizadas melhorias no processo de geração da REINF a fim de que seja possível que a importação das notas fiscais referentes a REINF seja separada da importação do LCF.

#### **Como funciona**

Quando o parâmetro VALIDA\_BLOCO\_K estiver com o campo **Valor Atual** igual a **Sim**, selecione o checkbox **Não validar informações do Bloco K** na tela 012352 - Importação de Dados da Tabela LCF Fiscal para que as opções de Bloco K sejam exibidas desmarcadas para tratamento.

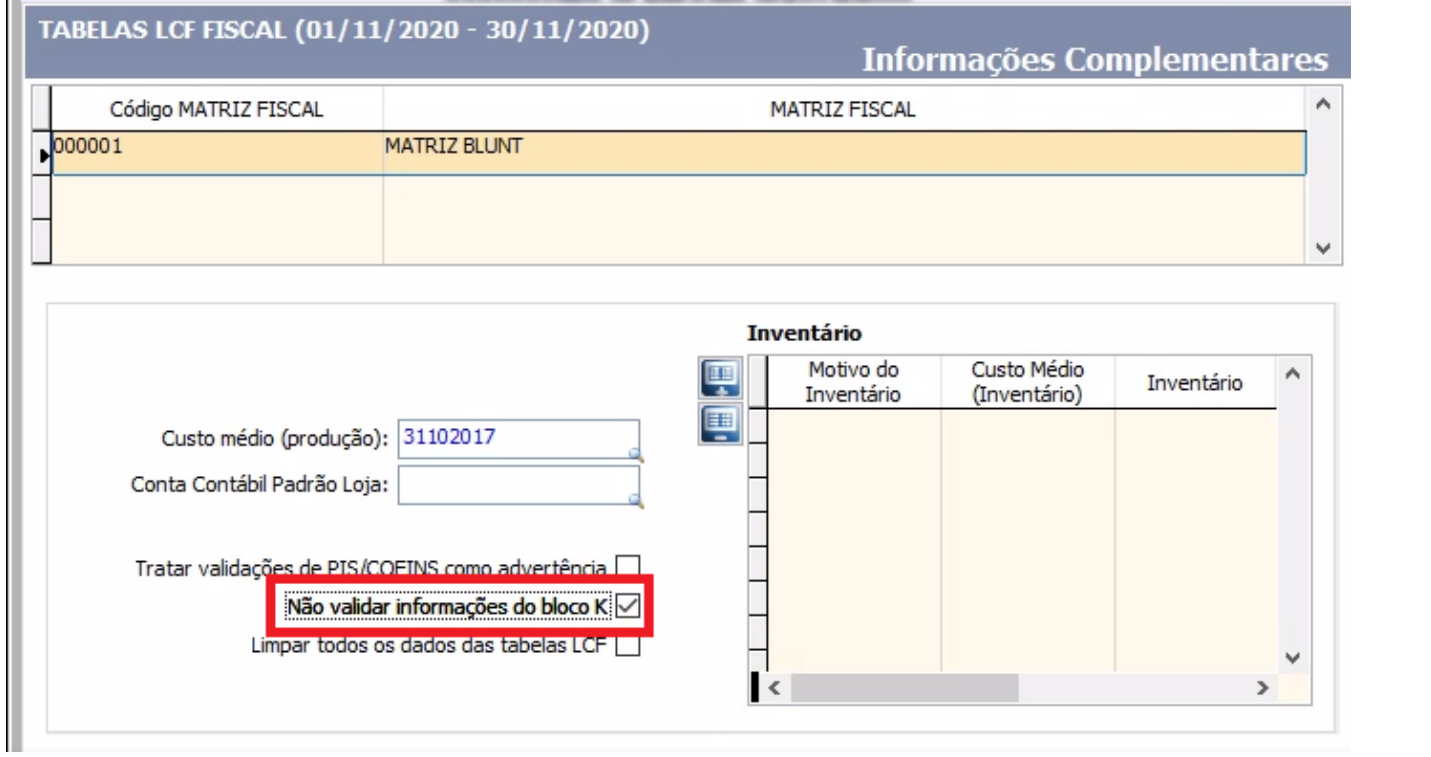

## <span id="page-17-2"></span>**LINXERP-2369 | Sped Contábil | Registro J150**

Realizado tratamento na geração do registro J150 do Sped Contábil a partir da tela 012336 - ECD a fim de que traga corretamente saldo do período anterior.

## <span id="page-18-0"></span>**LINXERP-2406 | Geração DMA**

A tela 012076 - DMA passou a exibir a seguinte mensagem indicando a geração da DMA com sucesso:

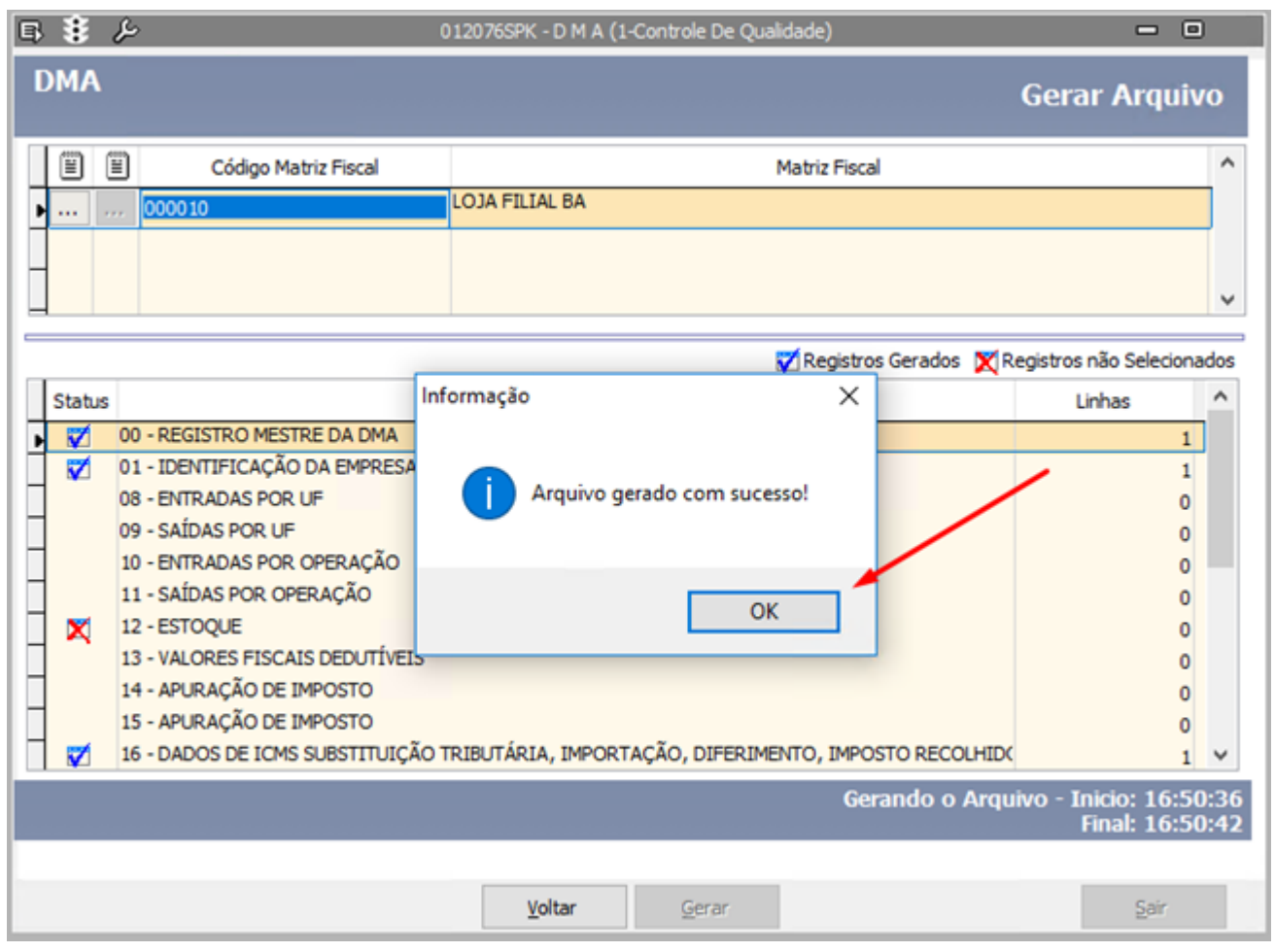

## <span id="page-18-1"></span>**LINXERP-2742 | Registro C880**

A tela 012334 - EFD ICMS-IPI foi implementada com a utilização do **Registro C880**, que indica informações complementares das operações de saída de mercadorias sujeitas à substituição tributária (CF-e-SAT) (Código 59).

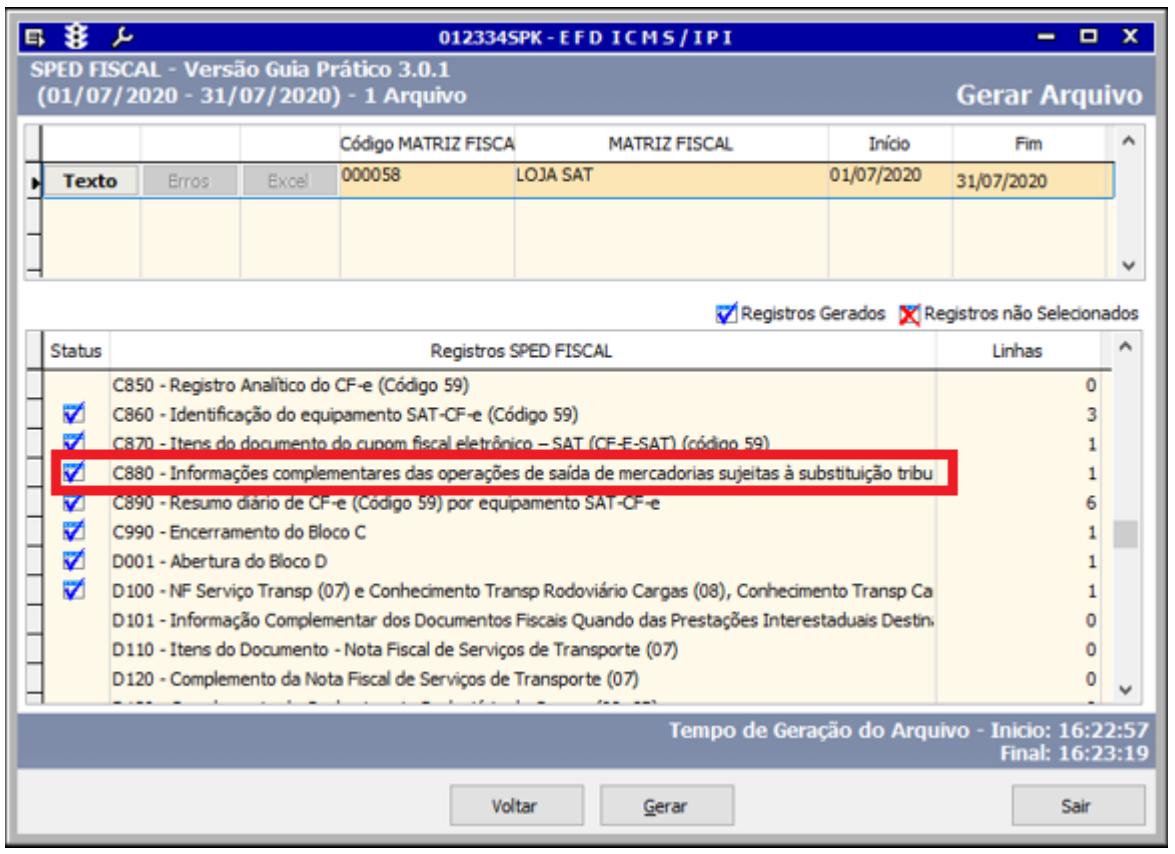

## <span id="page-19-0"></span>**LINXERP-3056 LINXERP-3066, LINXERP-3074, LINXERP-3158 E LINXERP-3512 | TO | GIAM**

Com o objetivo de atender a [Portaria SEFAZ nº 748, de 17.08.2016 - DOE TO de 23.08.2016](http://dtri.sefaz.to.gov.br/legislacao/ntributaria/portarias/sefaz/2016/Portaria748.16.htm), que dispõe sobre a entrega de informações fiscais para o fisco Estadual de Tocantins por meio da Guia de Informação e Apuração Mensal do ICMS - GIAM, o Linx ERP recebeu adequações na tela 012013 - GIA para a geração da obrigação fiscal.

Para acessar a documentação completa sobre esse assunto, [clique aqui.](https://share.linx.com.br/x/MLshDQ)

## <span id="page-19-1"></span>**LINXERP-3082 | Sintegra**

Aplicada adequação no envio de notas fiscais canceladas para o Sintegra a fim de que as informações sobre o status da nota sejam trazidas corretamente.

<span id="page-19-2"></span>**LINXERP-3168 | Importação de LCF**

Realizados ajustes de performance na tela 012352 - Importação de Dados para Tabela LCF Fiscal a fim de evitar lentidão durante a importação de tabelas LCF.

#### <span id="page-20-0"></span>**LINXERP-4011 | Registro C500/C590 SPED**

Realizados ajustes na geração dos Registros C500 e C590 do Sped a partir da tela 012334 - EFD ICMS/IPI.

#### <span id="page-20-1"></span>**LINXERP-4071 | Empresa na Chave Primária da LCF**

O processo de importação de LCF a partir da tela 012352 - Importação de Dados para Tabelas LCF Fiscal foi implementado para incluir a empresa na chave primária das LCFs.

#### <span id="page-20-2"></span>**LINXERP-4140 | Limpar dados de tabela LCF**

As telas 012352 - Importação de Dados para Tabelas LCF Fiscal e 012355 - Importação de Dados para Tabelas LCF Contábil receberam tratamento na utilização do checkbox **Limpar todos os Dados das Tabelas LCF** a fim de que sejam apagados apenas os dados correspondentes a tela utilizada (Fiscal ou Contábil) de acordo com a Filial selecionada.

#### **Exemplo:** Ø

Ao utilizar a tela 012352 - Importação de Dados para Tabelas LCF Fiscal para realizar a importação para uma Filial selecionada e utilizar o checkbox Limpar todos os Dados das Tabelas LCF, apenas os dados das tabelas LCF Fiscais desta filial serão apagados após a conclusão da operação.

#### <span id="page-20-3"></span>**LINXERP-4378 | Registro F600**

Implementada a geração automática das informações do Registro **F600** da EFD - Contribuições a partir da tela 012347 - EFD - Contribuições.

### <span id="page-20-4"></span>**LINXERP-4385 | SC | Tabelas de Código Fiscal Sped**

O Linx ERP recebeu ajustes a fim de adequar as Tabelas de Código Fiscal Sped, conforme estabelecido pela Portaria SEF nº 148, de 26.05.2020 - Pe/SEF SC de 01.06.2020, com a inclusão de novos códigos.

### <span id="page-20-5"></span>**LINXERP-4392 | RS | Registro E115**

Realizada implementação no Linx ERP com o objetivo de se adequar a Instrução Normativa nº 84, de 28.10.2020 do RS, que trata sobre a disciplina da escrituração do Registro E115 no Fisco.

#### <span id="page-20-6"></span>**LINXERP-4413 e LINXERP-4418 | EFD ICMS-IPI | Leiaute 2020**

O Linx ERP foi implementado com o objetivo de atender ao **leiaute 2020** da EFD ICM-IPI, que inclui novos registros na escrituração.

#### <span id="page-20-7"></span>**LINXERP-4441 | MG | Registros do e-Ressarcimento no Sintegra**

A geração do Sintegra a partir do Linx ERP foi implementada para contribuintes que possuem a UF MG (Minas Gerais) a fim de incluir a geração dos registros 88STES, 88TITNF, 88EAN e 88DV, referentes ao e-Ressarcimento.

### <span id="page-21-0"></span>**LINXERP-4628 | SC | DIME e DCIP**

O Linx ERP recebeu alterações na geração da DIME e DCIP a fim de atender a Portaria SEF nº 148, de 26.05.2020 - Pe/SEF SC de 01.06.2020.

### <span id="page-21-1"></span>**LINXERP-4816 | AP | Tabela 5.3**

Com o objetivo de atender as mudanças estabelecidas pelo Fisco do Estado do Amapá, o Linx ERP inclui código de ajuste na Tabela 5.3 da EFD.

#### <span id="page-21-2"></span>**LINXERP-4823 | SC | Códigos de Ajuste EFD-ICMS**

O Linx ERP recebeu implementações a fim de atender ao Fisco de Santa Catarina (SC), que atualiza a tabela de Códigos de Ajustes utilizados na EFD-ICMS - Ato DIAT nº 48, de 10.11.2020 - Pe/SEF SC de 17.11.2020.

#### <span id="page-21-3"></span>**LINXERP-5196 | Importação LCF**

Realizada melhoria de performance na tela 012352 - Importação de Dados para Tabelas LCF Fiscal a fim de otimizar o tempo de importação da LCF.

#### <span id="page-21-4"></span>**LINXERP-5347 | Adequação Leiaute Reinf 1.5**

O Linx ERP foi implementado a fim de se adequar as mudanças estabelecidas pelo leiaute **1.5** da Reinf, que adiciona as seguintes informações fiscais a escrituração:

- R-2055 Aquisição de Produção Rural
- R-2099 Fechamento dos Eventos Periódicos
- R-5001 Informações de bases e tributos por evento
- R-5011 Informações de bases e tributos consolidadas por período de apuração

#### <span id="page-21-5"></span>**LINXERP-5406 | Ajustes automáticos por devolução R2060**

Efetuado tratamento na geração de ajustes automáticos por devolução de venda no evento **R2060** (Reinf) a partir da tela 012362 - EFD Reinf com a utilização do checkbox **Gera ajustes automáticos por devolução de vendas**, que quando estiver marcado permite que os ajustes por devolução sejam gerados automaticamente.

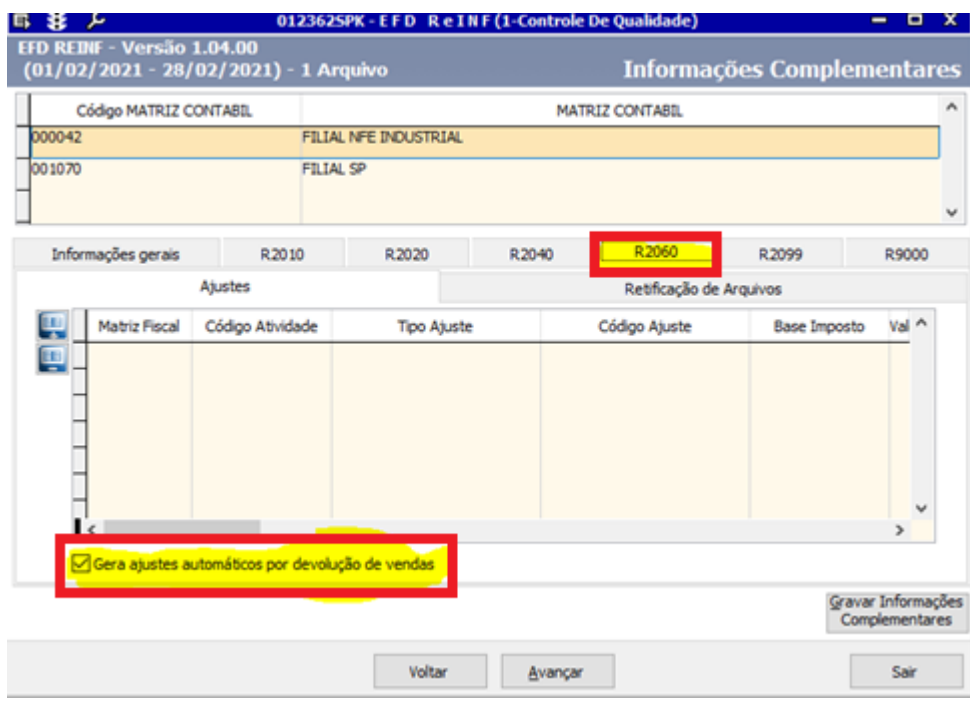

## <span id="page-22-0"></span>**LINXERP-5838 | Leiaute 1.5.1 da EFD-Reinf**

Efetuadas adequações no Linx ERP a fim de implementar as mudanças estabelecidas na versão **1.5.1** do leiaute da EFD-Reinf - Escrituração Fiscal Digital de Retenções e Outras Informações Fiscais.

#### **Como funciona**

Para utilizar a versão 1.5.1 do leiaute da EFD-Reinf atualize o campo **Valor Atual** do parâmetro REINF-VERSAO com a informação **V1\_05\_01**, conforme a imagem abaixo:

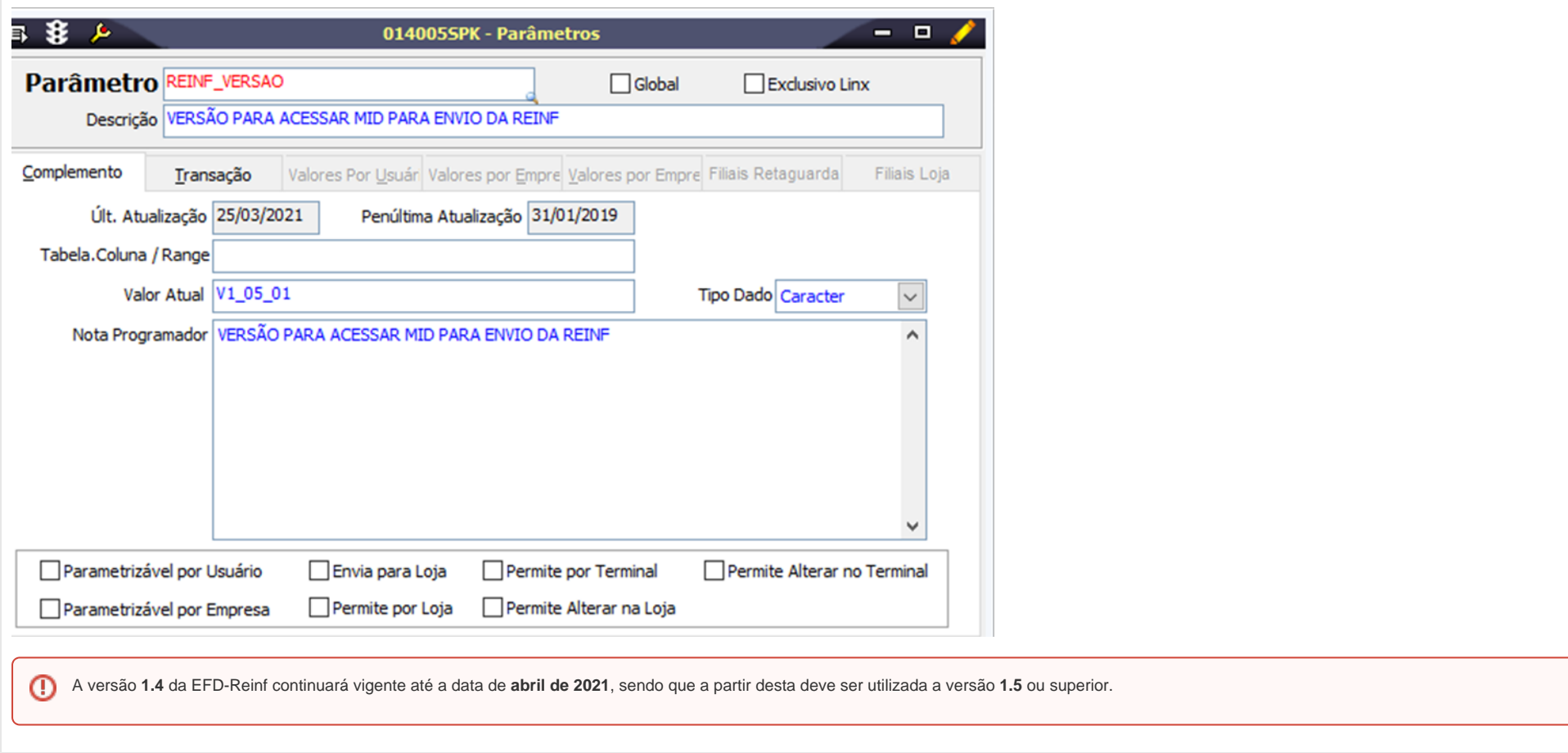

# <span id="page-23-0"></span>SCM - Supply Chain Management

## <span id="page-23-1"></span>**LINXERP-344 | Coluna Valor Total**

A tela 100114 - Consulta de Produto Acabado Faturado recebeu a adição da coluna **Valor Total** na guia **Agrupamentos** ao usar o agrupamento Nota Fiscal de Saída + Fatura.

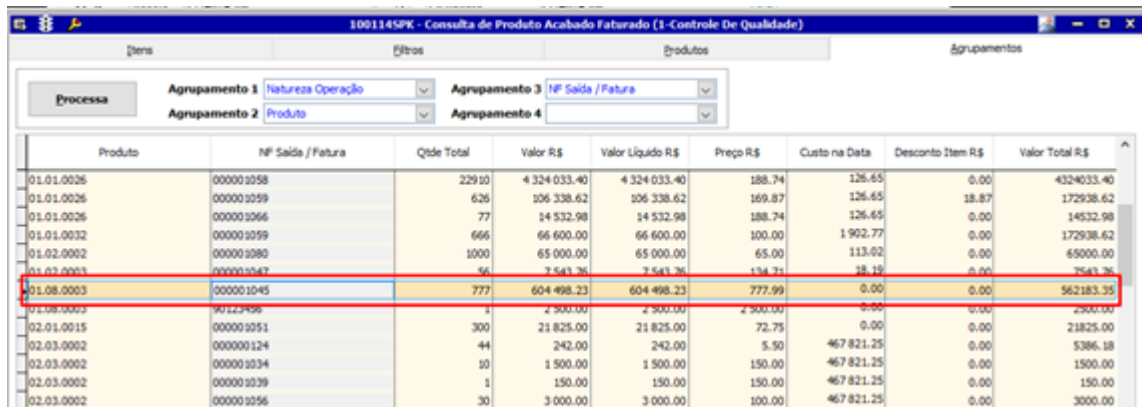

## <span id="page-24-0"></span>**LINXERP-377 | NT 2018.001 v1.10 | Chave Natural**

Com o objetivo de atender as mudanças estabelecidas pela Nota Técnica 2018.001 v1.10 e a alteração do Ajuste Sinief 09/2017, que permite a emissão de **NF-e (modelo 55)** por Pessoas Físicas (PF), com a possibilidade de indicar na nota o CPF próprio da Pessoa Física, o Linx ERP recebeu importantes alterações no conceito de chave natural (chave da NF-e).

A mudança contempla todas a emissões de nota fiscal no Linx ERP, ou seja, notas fiscais de saída e notas fiscais de entrada própria e altera a rotina de geração da chave da NF-e.

 $\mathbb{O}$ Os prazos para implantação das alterações estabelecidas pela NT 2018.001 v1.10 são:

- **Homologação:** 11/05/2020
- **Produção:**01/09/2020

#### **Como funciona**

A rotina de geração da chave da NF-e no Linx ERP passa a ser aplicada conforme abaixo:

UF, CNPJ ou CPF Emitente, Série e Número NF-e, modelo documento fiscal eletrônico e ambiente autorizador.

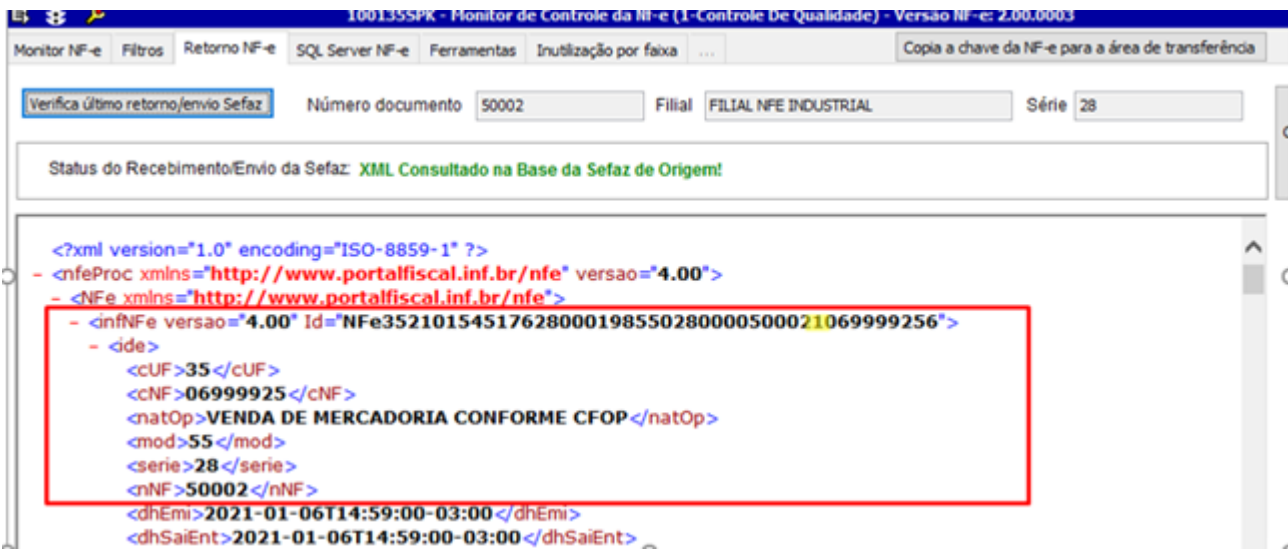

#### <span id="page-25-0"></span>**LINXERP-384 | NF de entrada própria de Devolução**

Ao gerar uma nota fiscal de entrada própria referente a uma devolução de venda (Operação 250) no Linx ERP, ao consulta da mesma na Tabela ESTOQUE\_PROD1\_ENT passam a ser apresentados todos os romaneios envolvidos na operação.

#### <span id="page-25-1"></span>**LINXERP-422 | Cadastro de Fornecedor**

A tela 001016 - Fornecedores recebeu ajustes no campo Método Pgto da guia Compl.1 a fim de que ao adicionar um novo Fornecedor o valor desse campo seja indicado como Nulo para permitir a inserção de novas informações.

#### <span id="page-25-2"></span>**LINXERP-537 | Rateio de Pedido de Venda**

Realizada alteração no processamento de rateio de pedidos de venda afim de trazer todas as cores corretamente na tela 080001 - Pedidos de Venda de Produtos Acabados.

#### <span id="page-25-3"></span>**LINXERP-780 | Entrada de NF de Serviço**

Nas entradas de notas fiscais cujo tipo de operação utilizada seja 202 (Serviço) a tela 005109 - Entrada de Notas Fiscais de Consumíveis passa a incluir os itens indicados na guia ltens Fiscais automaticamente na guia **Compl NF Serviços** caso haja a incidência de um dos impostos a seguir:

- **03 IRRF**;
- **04 INSS**;
- **10 IRPF**;
- **16 PC-CSL**;
- **17 PIS-R**;
- **18 COFINS-R**;
- **19 CSLL-R**;
- **20 IRRF-R**;
- **21 INSS-R**;
- **53 IRRF-PF**;
- **62 CP-INSS**.

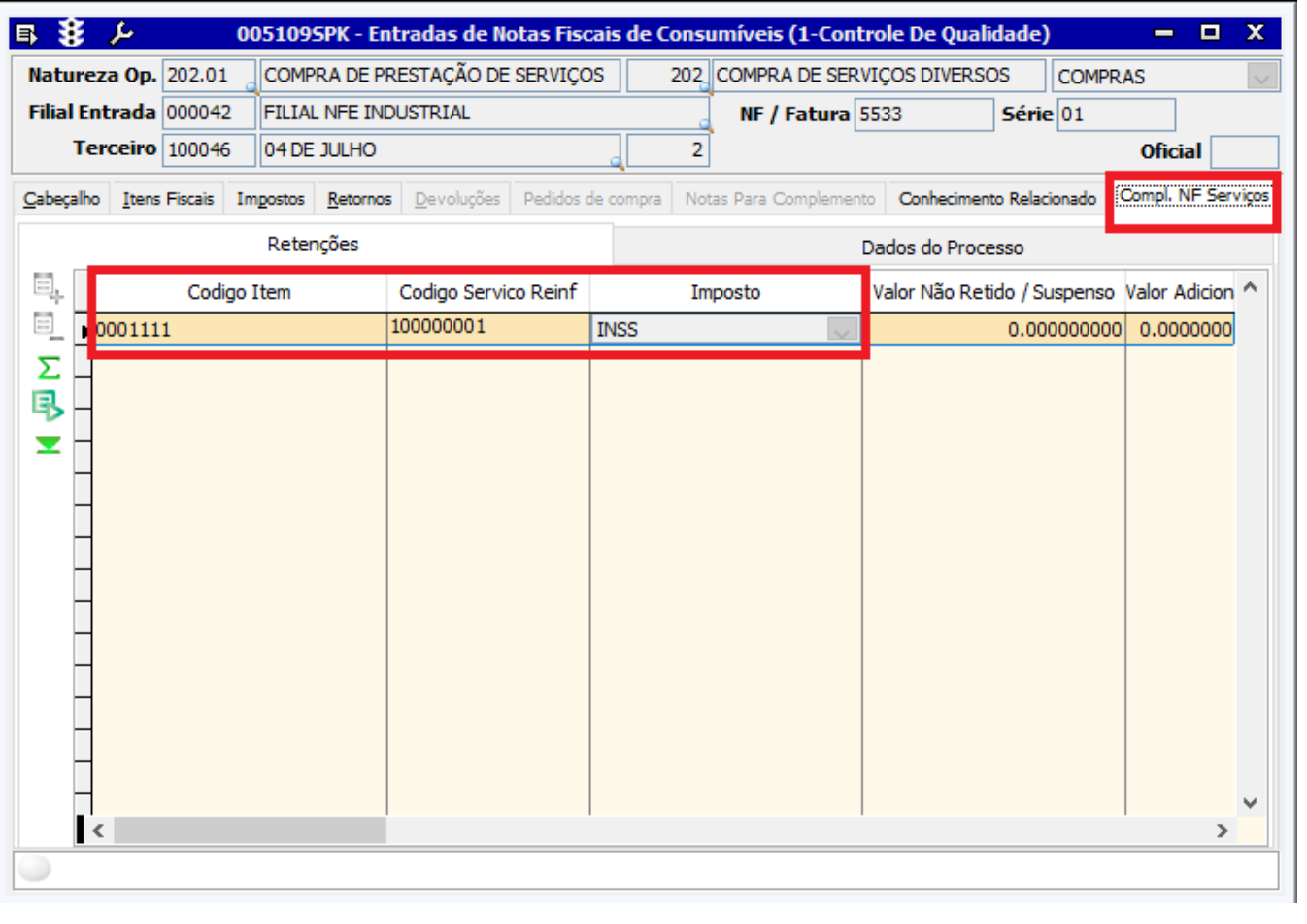

<span id="page-26-0"></span>**LINXERP-792 | NF com tipo de operação 202**

A tela 100102 - Nota Fiscal de Consumível recebeu tratamento na emissão de notas fiscais com o tipo de operação 202 (Servico) a fim de que, ao incluir um ou mais item na quia Itens Fiscais, automaticamente este(s) item(s) constem também na guia **Compl NF Serviços**.

A mudança é valida apenas nos casos em que haja a inclusão de itens com os impostos:

- $\bullet$  03 IRRF;
- $\bullet$  04 INSS:
- $10 IRPF$
- $16 PC-CSL;$
- 17 PIS-R:
- $18 COFINS-R$ ;
- $19$  CSLL-R;
- $20 IRRF-R$
- 21 INSS-R;  $•$  53 – IRRF-PF;
- $62 CP$ -INSS.
- 

#### <span id="page-27-0"></span>**LINXERP-953 | NT 2019.001 versão 1.40**

O Linx ERP foi implementado com o objetivo de atender as mudanças trazidas pela **Nota Técnica 2019.001** versão **1.40**, que estabelece alterações na geração da XML de notas fiscais que passa a indicar o código de benefício fiscal de acordo com a Filial de emissão e UF da Filial.

Para acessar a documentação completa sobre a NT 2019.001 v1.40, [clique aqui](https://share.linx.com.br/x/ObshDQ).

#### <span id="page-27-1"></span>**LINXERP-1884 | Descrição de Item Fiscal**

Aplicado tratamento na tela 005109 - Entrada de Notas Fiscais de Consumíveis para bloquear edições no campo **Descrição do Item** da guia **Itens Fiscais** a fim de evitar divergências nas informações.

#### <span id="page-27-2"></span>**LINXERP-2475 | Campo Sujeito a Subst. Tributária**

As telas 002006 - Produtos Acabados e 003008 - Materiais receberam o uso do checkbox **Sujeito a Subst. Tributária**, que deve ser marcado nos casos em que houver incidência de substituição tributária sobre o produto /material.

#### **002006 - Produtos Acabados**

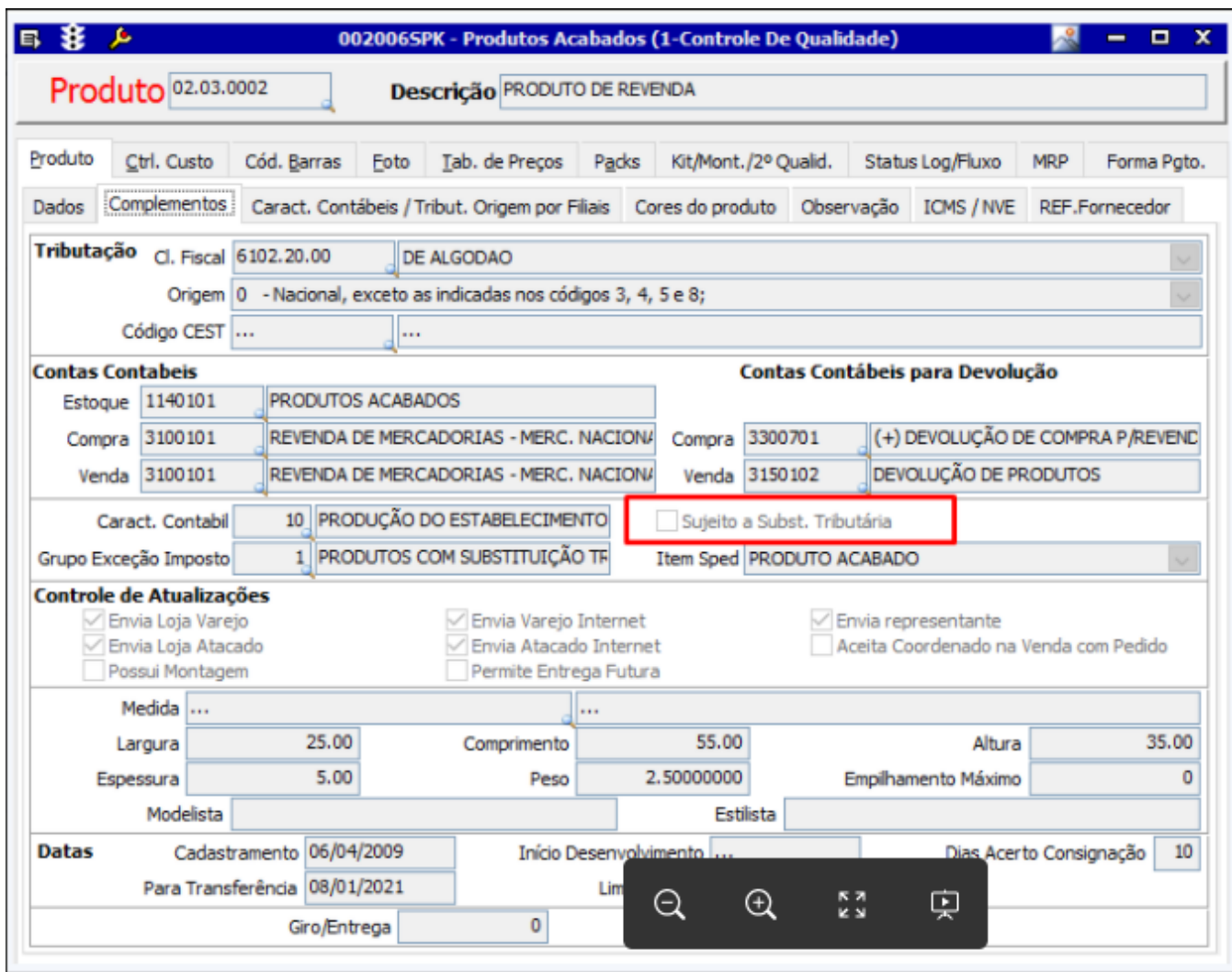

**003008 - Materiais**

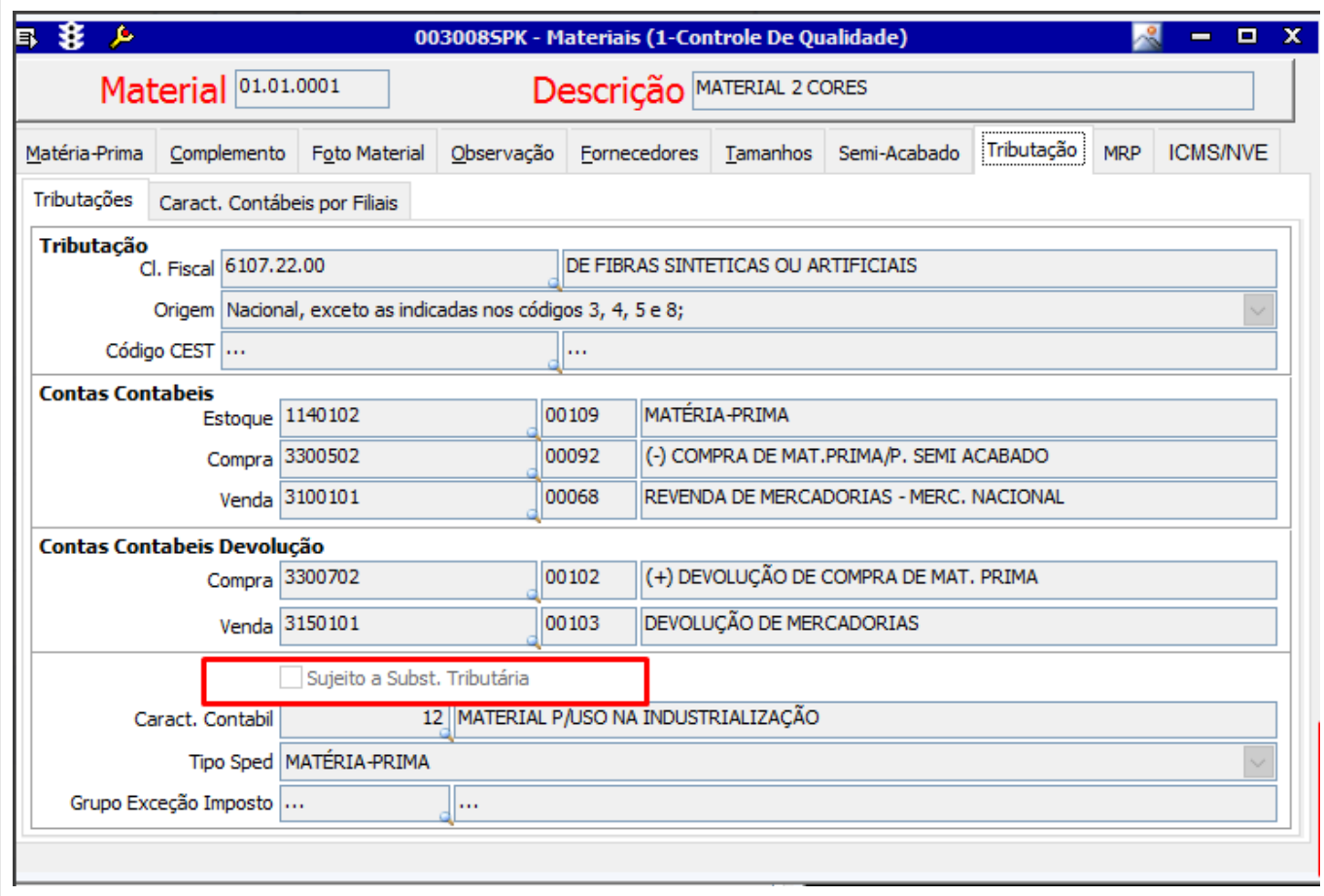

## <span id="page-29-0"></span>**LINXERP-2514 | Novos Códigos de Enquadramento de IPI**

A fim de se adequar a Nota Técnica [NT 2020.002 v.1.00](http://www.nfe.fazenda.gov.br/portal/exibirArquivo.aspx?conteudo=2aYIAayNJAU=) que consolida informações sobre o IPI e acrescenta novos códigos na Tabela de Enquadramento do IPI para possibilitar a informação da suspensão do IPI, conforme previsto nas IN RFB nº 1.901/2019 e 1.081/2010, o Linx ERP recebeu a inclusão de novos códigos de enquadramento de IPI, informados na tela 009075 - Exceção de Imposto, na guia **Dados da Exceção**, campo **Código de Enquadramento**.

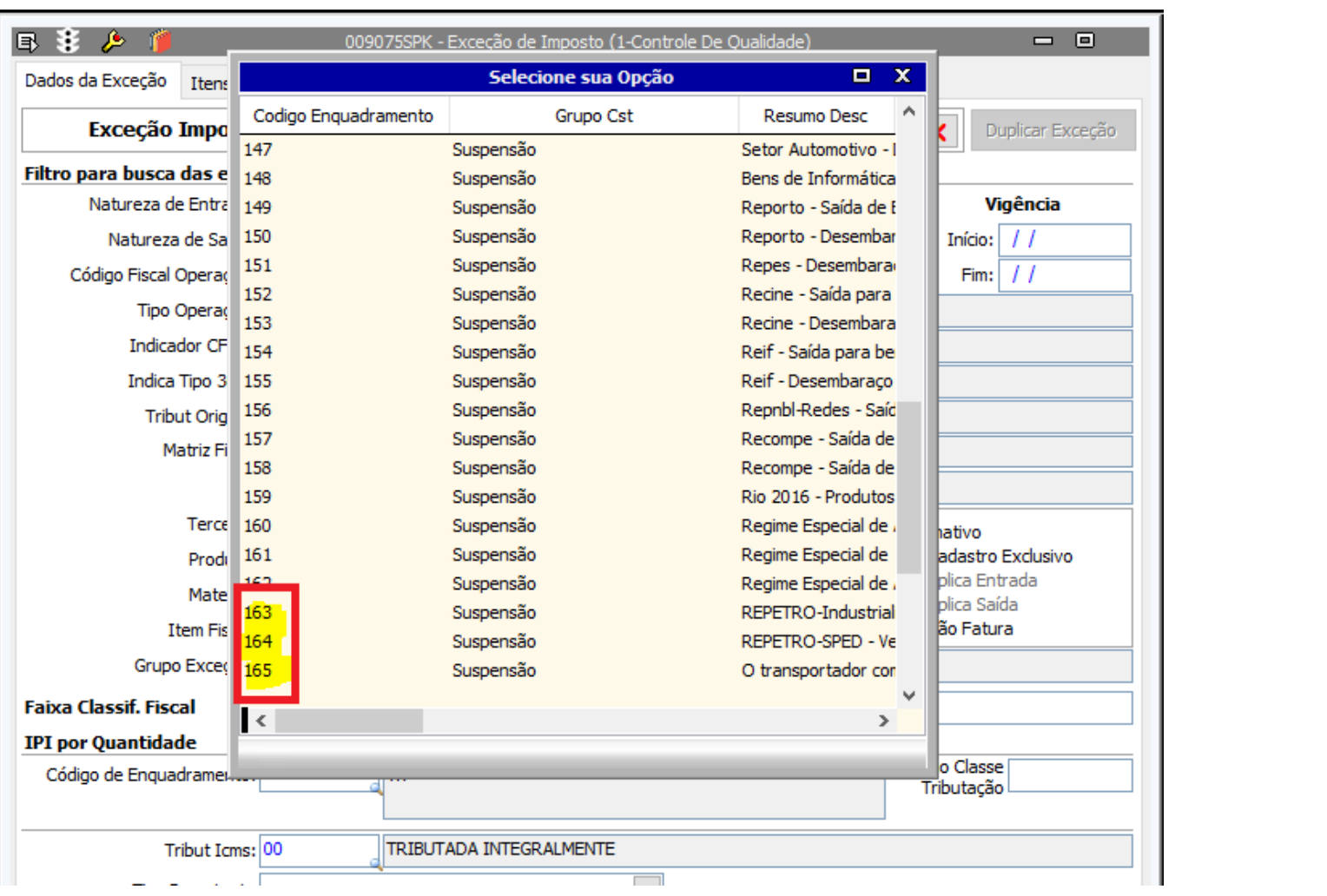

## <span id="page-30-0"></span>**LINXERP-2621 | Novos Códigos NCM e TIPI**

Com o objetivo de atender a [Nota Técnica 2016.003](https://www.nfe.fazenda.gov.br/portal/listaConteudo.aspx?tipoConteudo=tW+YMyk/50s=), que trata sobre a inclusão de novos códigos NCM e TIPI, assim como suas Utrib respectivas, e o fim da vigência de outros códigos, o Linx ERP foi implementado para adequar-se as mudanças estabelecidas.

O Fisco atualiza a "Tabela de NCM X Utrib (Comércio Exterior)" para incluir três códigos com vigência a partir de 01/07/2020, e excluir outros três códigos, em função da publicação da Resolução GMC nº 55/2019.

Novos Códigos

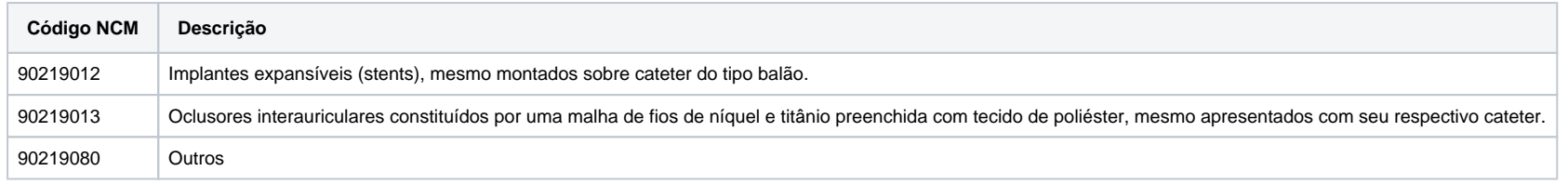

#### <span id="page-31-0"></span>**LINXERP-2883 | Rateio de Pedido de Venda**

Alterado o processamento de Rateio de Pedidos de Venda a partir da tela 080046 - Assistente para Rateio de Pedido de Venda afim de trazer corretamente todas as cores de produtos acabados quando estes forem informadas em mais de uma Ordem de Produção parcialmente.

### <span id="page-31-1"></span>**LINXERP-2903 | Nota Fiscal com ICMS-BTS**

Realizado tratamento nas entradas de nota fiscal que utilizam o tipo de ICMS-BST para atender ao ICMS DIFERIDO conforme a Lei 6331 de 10/10/2012, processo E-04/003/1865/15, com o objetivo de que o valor total da NF não seja influenciado pelo calculo do ICMS assim como o custo do item, uma vez que o ICMS é de 100%.

#### <span id="page-31-2"></span>**LINXERP-2925 | Indicador de Terceiro**

Efetuado tratamento na tela 009075 - Exceção de Imposto a fim de permitir pesquisar no campo **Indica Tipo 3o.s** da guia **Dados da Exceção** um indicador de terceiro diferente do indicador cadastrado para a Filial a partir da tela 001013 - Filiais.

#### <span id="page-31-3"></span>**LINXERP-3090 | Botão Transportadora**

Realizado tratamento ao utilizar o botão **Transportadora** na tela 100101 - Faturamento de Produto Acabado a fim de evitar inconsistências.

## <span id="page-31-4"></span>**LINXERP-3170 | Campo Cl. Varejo**

A tela 005102 - Entrada de Notas Fiscais de Produto Acabado passou a utilizar o botão **Cl. Varejo**, que indica a entrada de notas fiscais de devolução oriundas de clientes varejo.

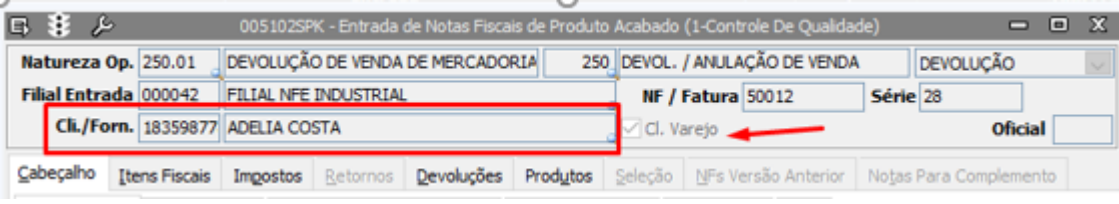

<span id="page-31-5"></span>**LINXERP-3585 | Agrupamento de Cliente/Fornecedor**

A tela 005103 - Entrada de Nota Fiscal em Separado Fiscal e Físico recebeu tratamento para respeitar os agrupamentos por **Cliente/Fornecedor** durante entradas de notas fiscais.

#### <span id="page-32-0"></span>**LINXERP-4233 e LINXERP-5538 | NT 2019.001 Versão 1.40**

Com o objetivo de promover as adequações necessárias à [Nota Técnica 2019.001 versão 1.40,](https://www.nfe.fazenda.gov.br/portal/listaConteudo.aspx?tipoConteudo=tW+YMyk/50s=) que trata sobre as novas regras para a validação da NF-e e NFC-e versão 4.0, o Linx ERP recebeu importantes implementações em telas e processos a fim de promover os ajustes necessários referentes ao Código da Situação Tributária (CST) e ao Código de Benefício Fiscal.

Para acessar a documentação completa sobre a NT 2019.001 v1.40, [clique aqui](https://share.linx.com.br/x/ObshDQ).

### <span id="page-32-1"></span>**LINXERP-4808 | Atualização Tabela NCM**

Realizada atualização na Tabela NCM no Linx ERP a fim de atender as mudanças estabelecidas pela [Nota Técnica 2016.003 versão 1.81](https://www.nfe.fazenda.gov.br/portal/listaConteudo.aspx?tipoConteudo=tW+YMyk/50s=).

<span id="page-32-2"></span>Varejo

### <span id="page-33-0"></span>**LINXERP-1938 | Validação do Campo Endereço**

Ao criar o cadastro de um clientes na tela 001015 - Clientes o preenchimento do campo **Endereço** passa a ser validado somente ao sair da guia **Clientes**.

## <span id="page-33-1"></span>**LINXERP-4521 | Integrações de Loja**

Efetuada melhoria de performance na tela 009077 – Conferencia e Integração de Vendas de Lojas a fim de otimizar as integrações de lojas.

## <span id="page-33-2"></span>**LINXPOS-3273 | Resumo das vendas por data e origem da venda**

Na tela 300019 - Resumo de Vendas por Data e Filial, foi implementada a guia Origem Venda, com a finalidade de agrupar e distinguir as vendas por produto, como por exemplo: "POS, Mobile e Reshop". E, na guia Data, foi removida a separação das vendas, para que seja apresentada a soma total das vendas de todas as lojas, facilitando ao operador uma melhor análise gerencial e comercial dos dados das vendas.

#### Origem Venda

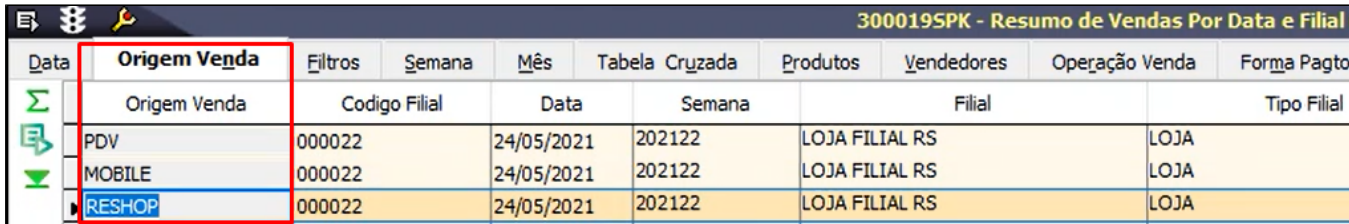

**Data** 

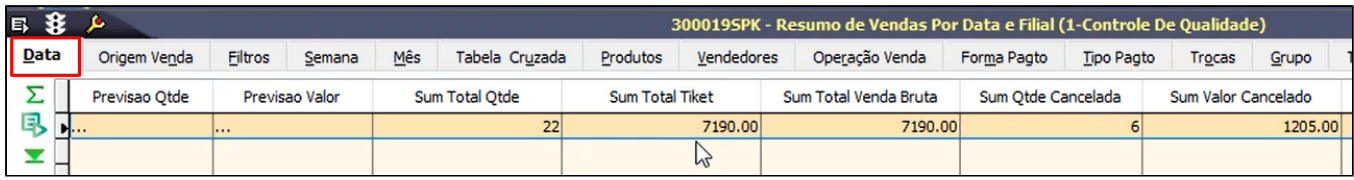